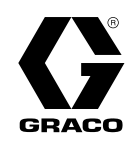

DE

3A4886C

## ProBell™ Drehzahlregler

Zur Drehzahlregelung eines ProBell Rotationsapplikators als Teil eines Farbbeschichtungssystems. Anwendung nur durch geschultes Personal. Für den Einsatz in explosionsgefährdeten Umgebungen und Gefahrenzonen nicht geeignet.

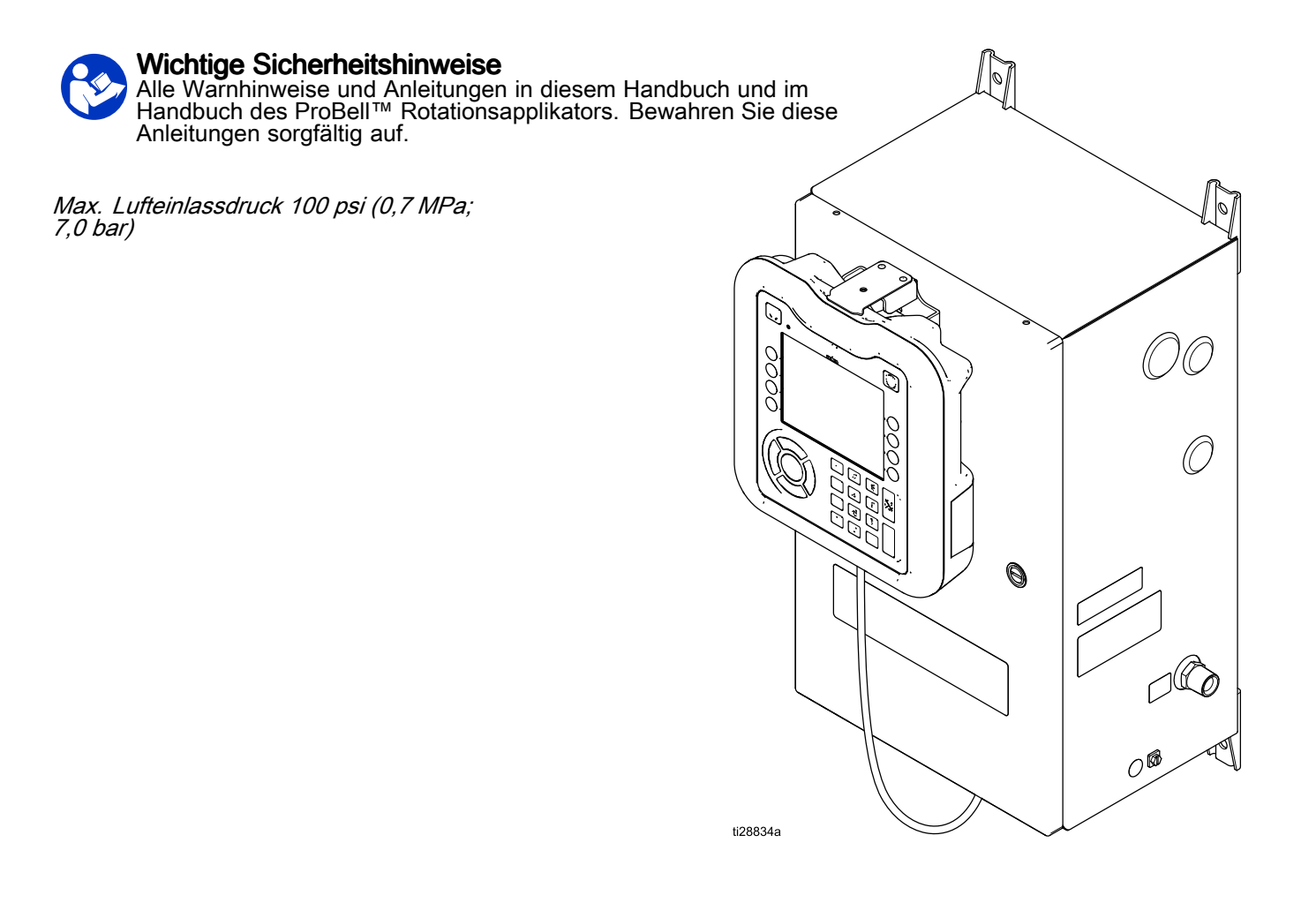

## Contents

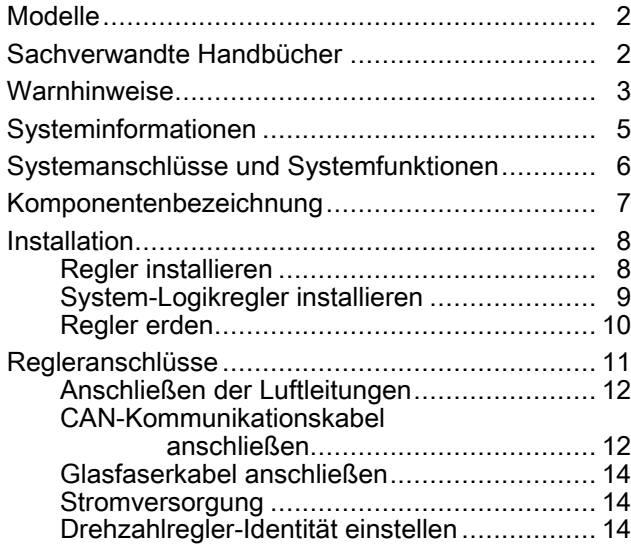

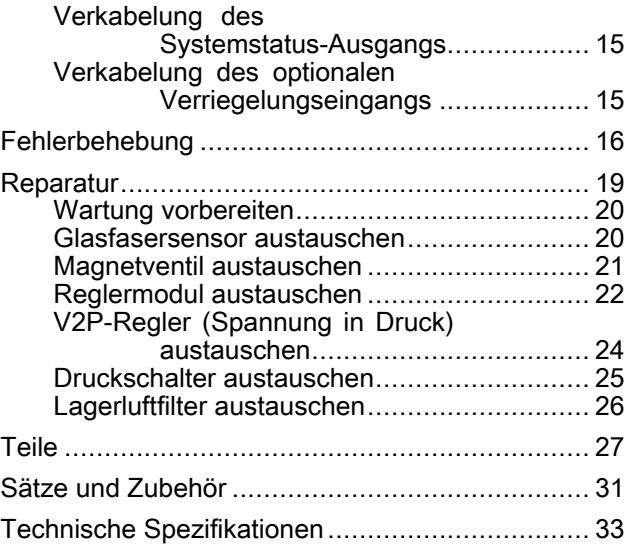

## **Modelle**

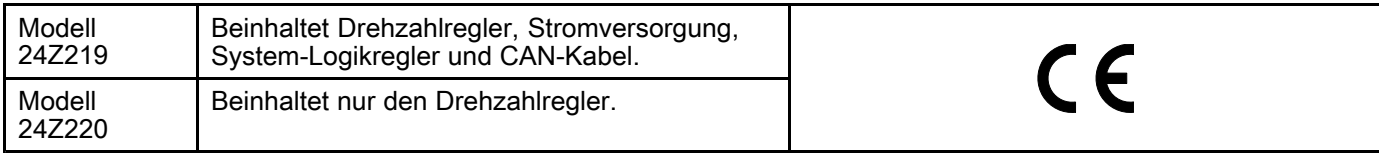

## Sachverwandte Handbücher

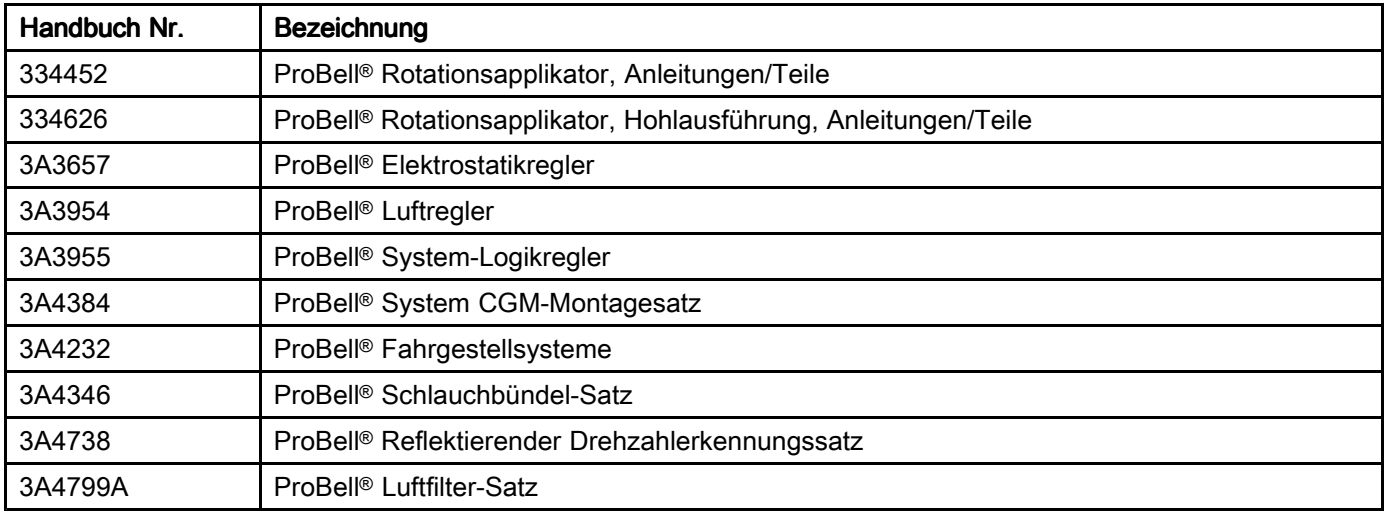

## <span id="page-2-0"></span>Warnhinweise

Die folgenden Warnhinweise betreffen die Einrichtung, Verwendung, Erdung, Wartung und Reparatur dieses Geräts.<br>Das Symbol mit dem Ausrufezeichen steht bei einem allgemeinen Warnhinweis, und die Gefahrensymbole beziehen Das Symbol mit dem Ausrufezeichen steht bei einem allgemeinen Warnhinweis, und die Gefahrensymbole beziehen<br>sich auf Pisiken, die während bestimmter Arbeiten auftreten. Wenn diese Symbole in dieser Betriebsanleitung oder sich auf Risiken, die während bestimmter Arbeiten auftreten. Wenn diese Symbole in dieser Betriebsanleitung oder<br>auf Warnschildern erscheinen, müssen diese Warnhinweise beachtet werden. In dieser Anleitung können auch auf Warnschildern erscheinen, müssen diese Warnhinweise beachtet werden. In dieser Anleitung können auch<br>produktspezifische Gefahrensymbole und Warnhinweise erscheinen, die nicht in diesem Abschnitt behandelt we produktspezifische Gefahrensymbole und Warnhinweise erscheinen, die nicht in diesem Abschnitt behandelt werden.

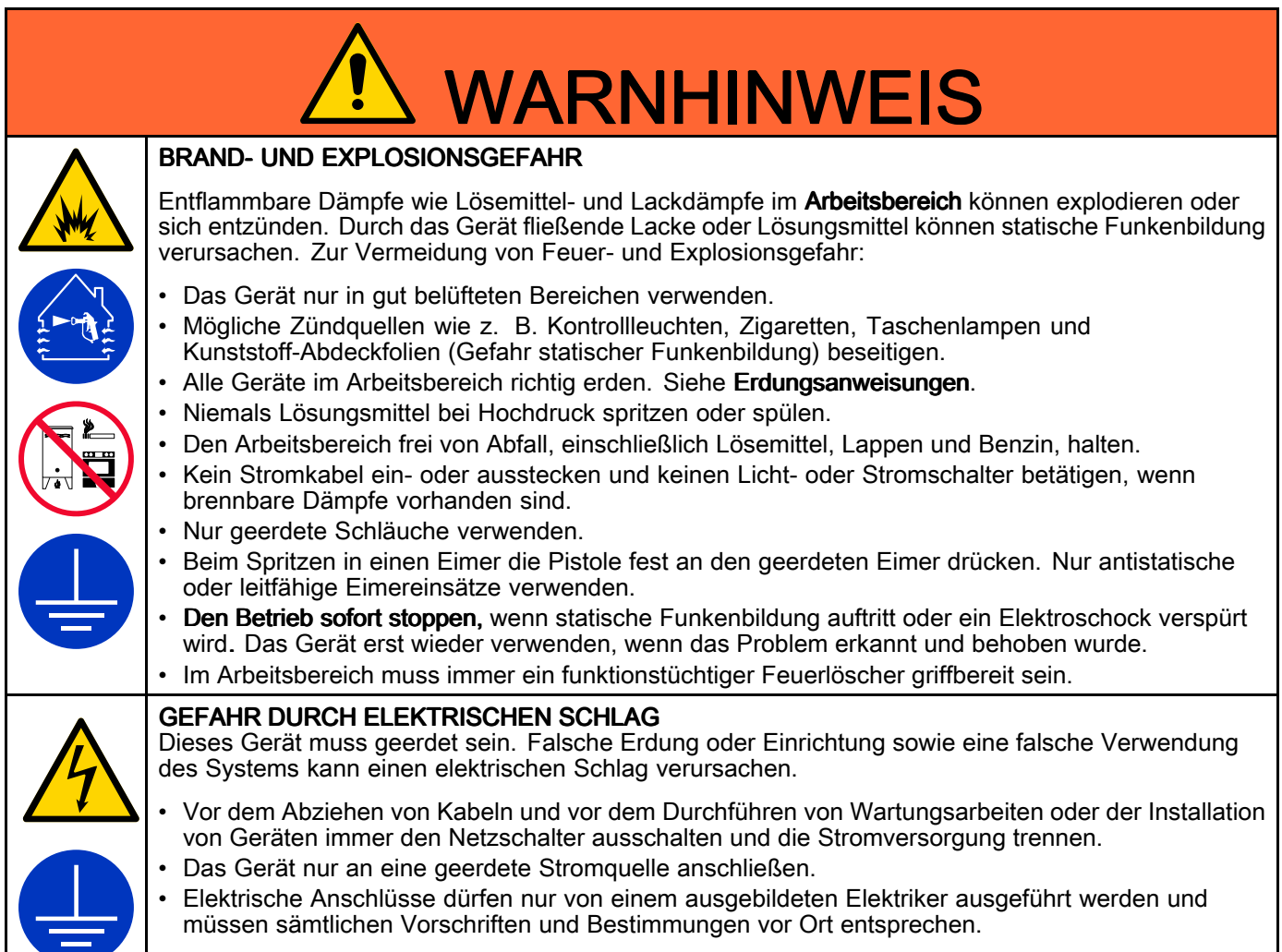

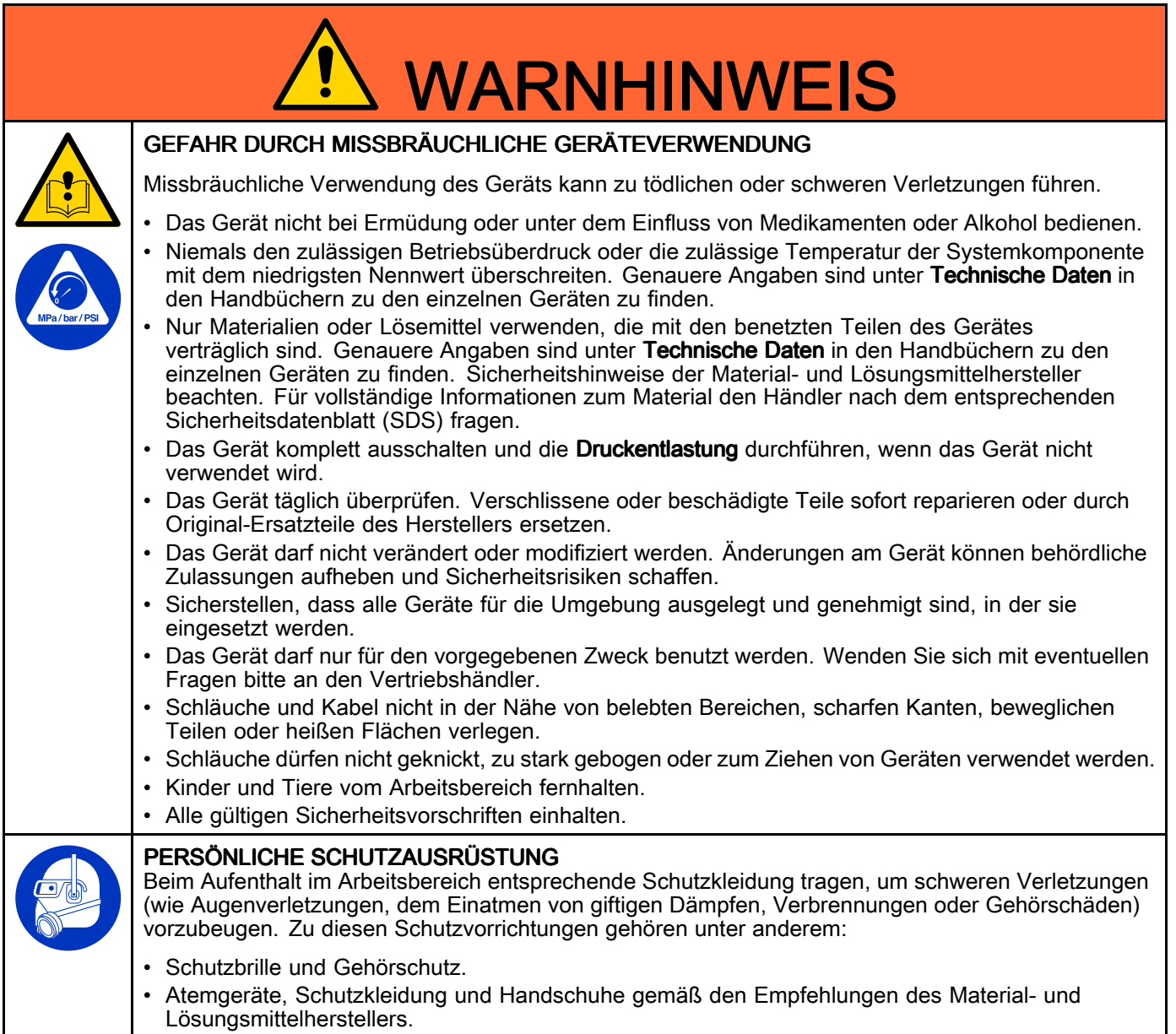

## <span id="page-4-0"></span>Systeminformationen

Der ProBell Drehzahlregler ist eine optionale Komponente des ProBell Rotationsapplikatorsystems. Der Drehzahlregler leitet die Turbinen- und Bremsluft zum Applikator. Der Regler verwendet ein Glasfasersignal vom ProBell Applikator für die präzise Regelung der Becherdrehzahl. Dieses Handbuch enthält alle speziellen Hinweise für den Drehzahlregler. Hinweise zu Installation, Fehlerbehebung, Reparatur und Teilen sind ebenfalls enthalten. Das Handbuch des ProBell Rotationsapplikators (334452 oder 334626) enthält die kompletten Informationen zum System einschließlich Installation und Anschluss des gesamten Systems, notwendige Verriegelungen, Systemerdung und notwendige elektrische Prüfungen. Das Applikator-Handbuch enthält auch alle Hinweise für den Betrieb. Ausführliche Informationen zum Einrichten der Parameter für den Luftregler finden Sie im Handbuch des Drehzahlreglers.

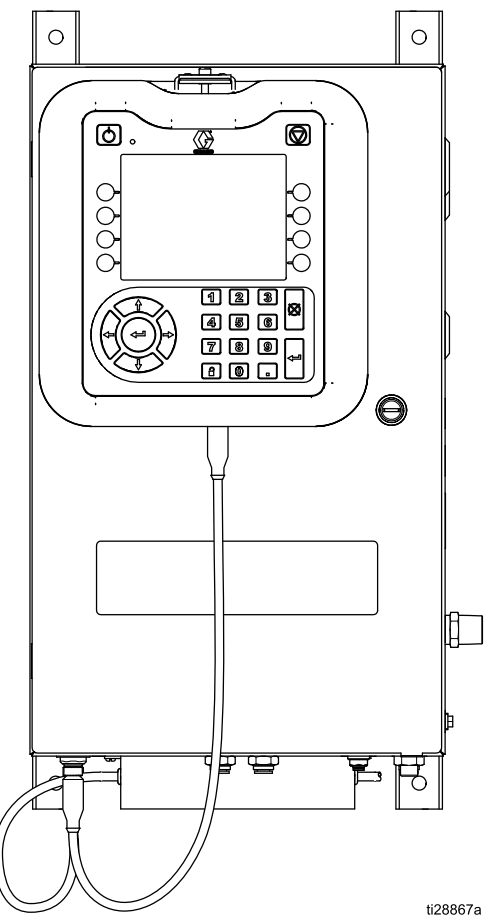

Figure <sup>1</sup> Drehzahlregler mit System-Logikregler (Modell 24Z219)

## <span id="page-5-0"></span>Systemanschlüsse und Systemfunktionen

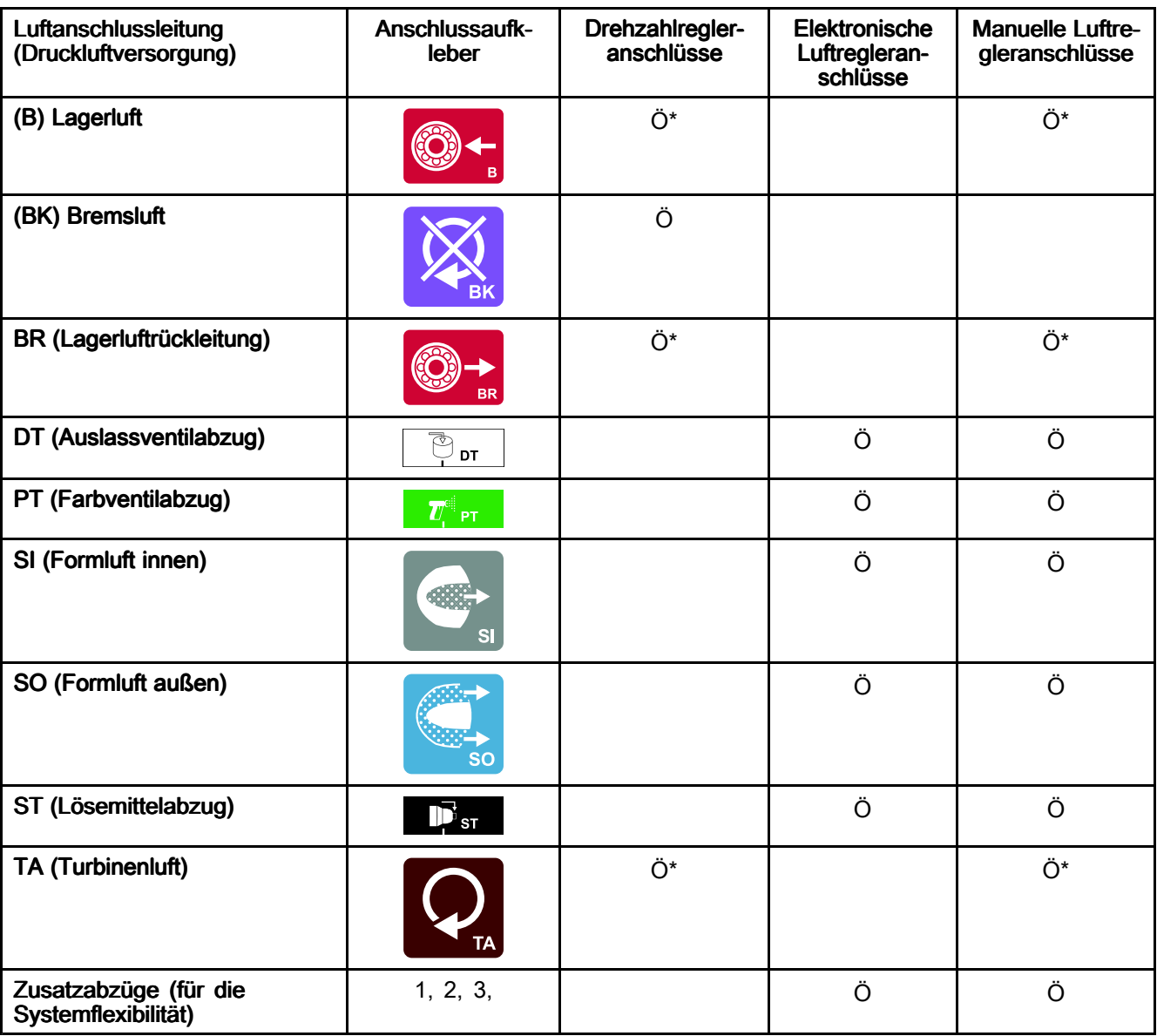

\* In Systemen mit einem Drehzahlregler muss Lagerluft, Lagerluftrückleitung und Turbinenluft beim Drehzahlregler verwendet werden, nicht der manuelle Luftregler.

## <span id="page-6-0"></span>Komponentenbezeichnung

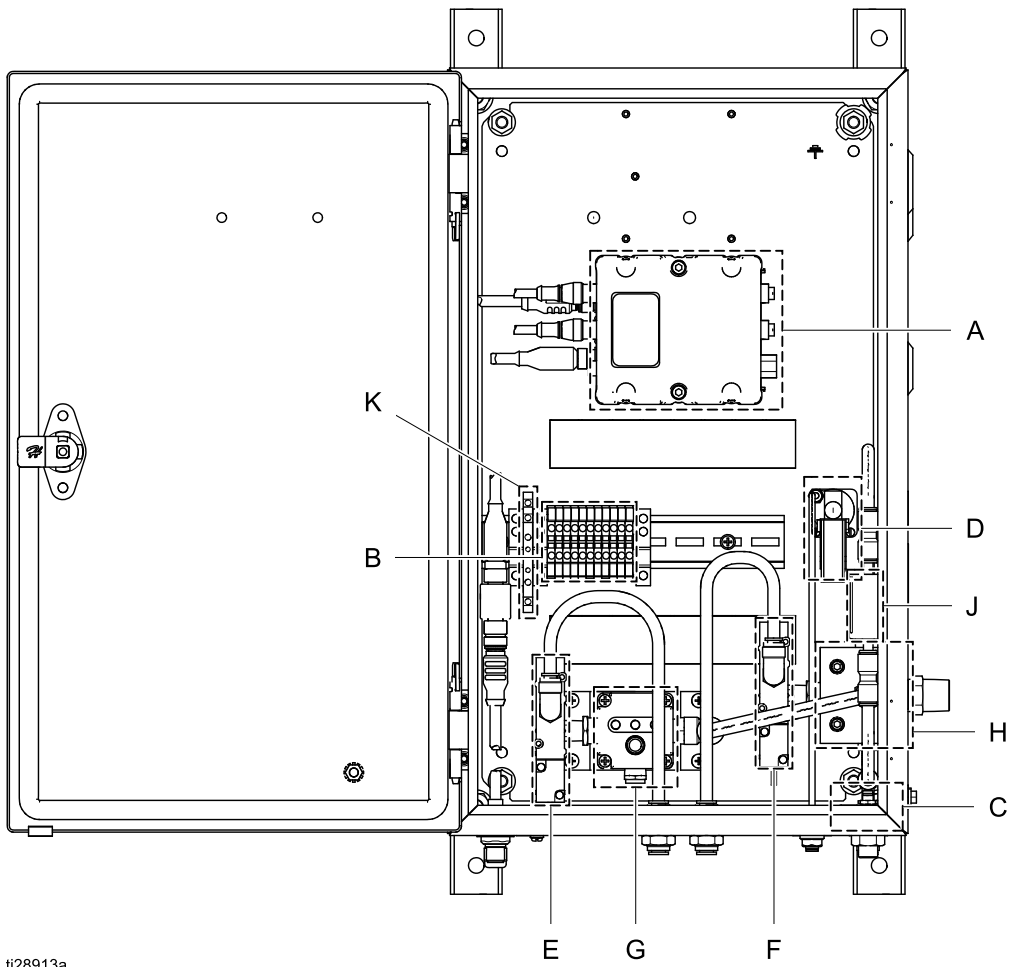

ti28913a

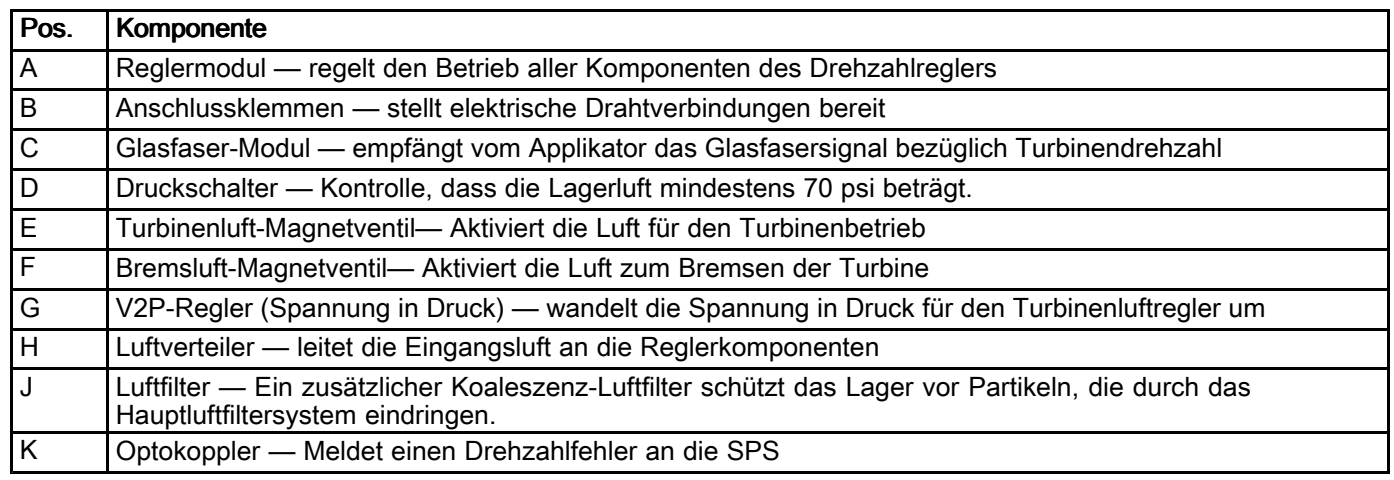

## <span id="page-7-0"></span>**Installation**

### Regler installieren

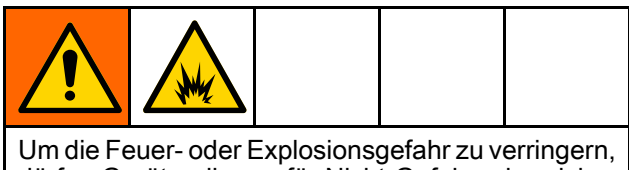

dürfen Geräte, die nur für Nicht-Gefahrenbereiche zugelassen sind, nicht in Gefahrenbereichen installiert werden.

HINWEIS: Den Drehzahlregler nur in einem nicht explosionsgefährdeten Bereich installieren.

Der Drehzahlregler kann am Fahrgestell oder an<br>der Wand befestigt werden. Das Gebäuse wird r der Wand befestigt werden. Das Gehäuse wird mit vier vertikal ausgerichteten Montagehalterungen geliefert. Die Halterungen entfernen und drehen, wenn sich eine horizontale Ausrichtung besser für Ihre Installation eignet.

### **Wandmontage**

Die vorinstallierten Montagehalterungen können zur Befestigung des Reglers an einer ebenen Wand verwendet werden. Den Drehzahlregler im nicht explosionsgefährdeten Bereich so nah wie möglich am Applikator montieren, um den Druckverlust in den Luftleitungen zu minimieren.

- 1. Den Einbauort festlegen. Sicherstellen, dass die Wand stark genug ist, um das Gewicht der Halterung und des Reglers zu tragen. Siehe Technische [Spezifikationen,](#page-32-0) page [33](#page-32-0).
- 2. Siehe Abmessungen oder Gehäuse als Schablone zur Kennzeichnung der Lage der Befestigungslöcher verwenden.
- 3. Löcher bohren und Drehzahlregler mit vier Schrauben an der Wand befestigen.

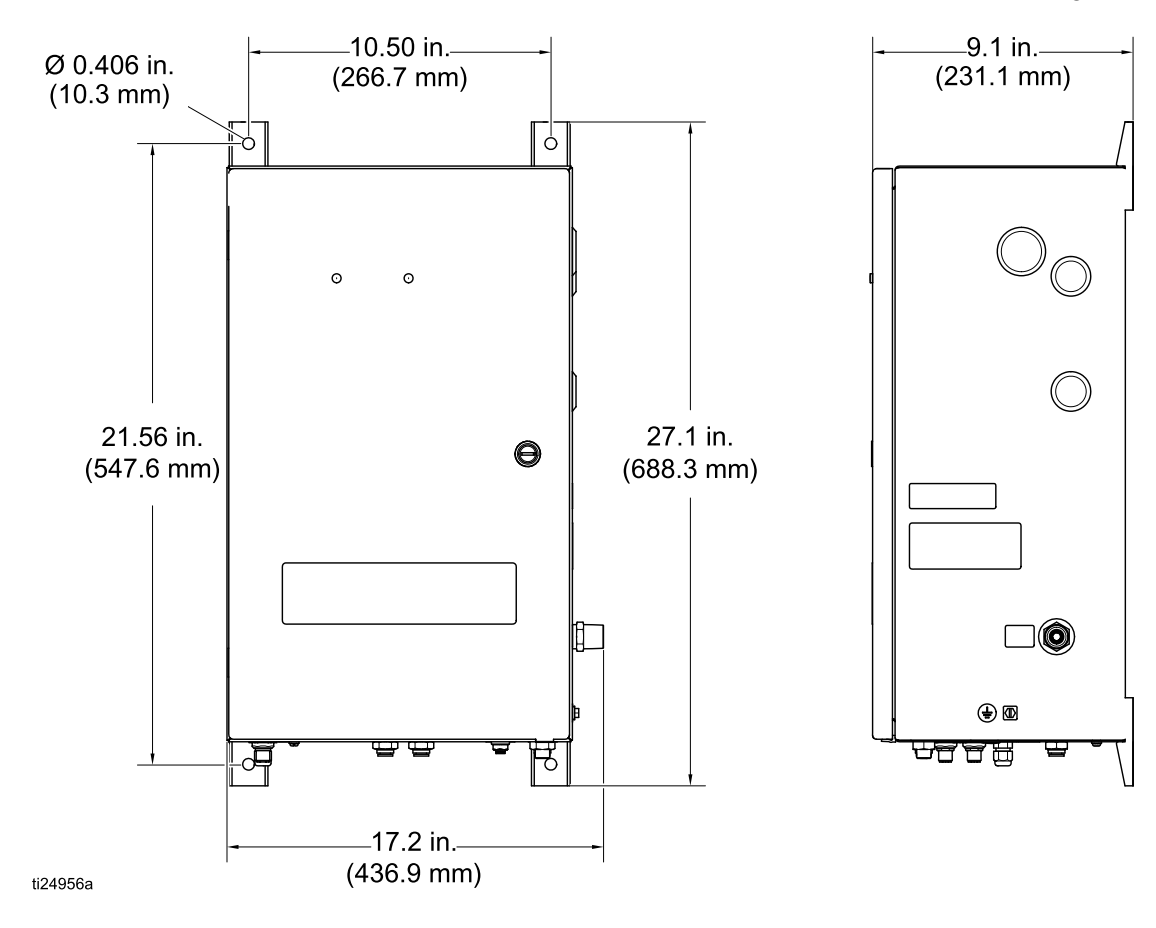

#### <span id="page-8-0"></span>Fahrgestellmontage

Bei einigen Bestelloptionen wird der Drehzahlregler bereits werksseitig am Fahrgestell montiert. Wenn das Fahrgestell separat bestellt wurde, das Drehzahlreglergehäuse mit vier Schrauben (mitgeliefert) am Fahrgestell befestigen.

### System-Logikregler installieren

Zum Schutz vor Transportschäden ist der System-Logikregler separat verpackt. Die notwendige Software ist bereits geladen.

- 1. Den System-Logikregler (101) in die Halterung (102) vorn am Drehzahlreglergehäuse (1) einrasten lassen.
- 2. Ein Graco CAN-Kabel (105) vom CAN-Anschluss am System-Logikregler an einem anderen offenen CAN-Anschluss Im Regelsystem anschließen.

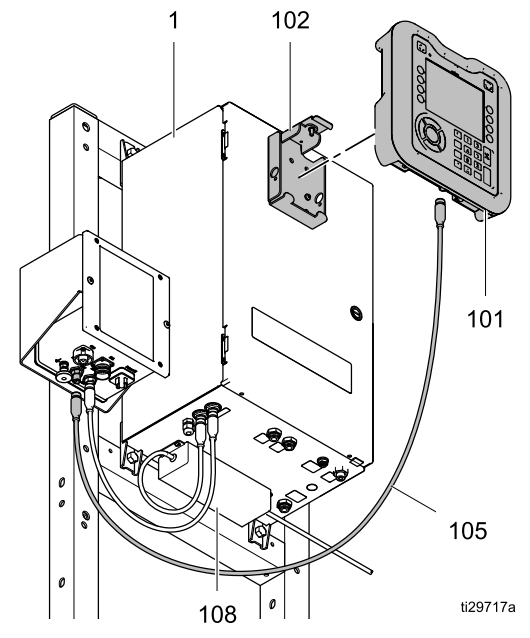

Figure <sup>2</sup> Modell 24Z219, abgebildet mit Fahrgestell und Elektrostatikregler (beide separat verkauft)

### <span id="page-9-0"></span>Regler erden

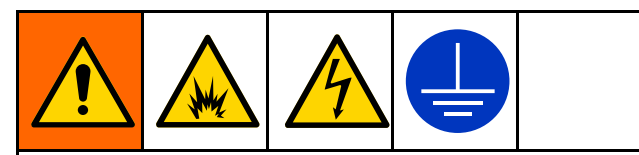

Das Gerät muss geerdet werden, um die Gefahr<br>für statische Funkenbildung und Stromschlag für statische Funkenbildung und Stromschlag zu verringern. Durch elektrische oder statische<br>Eunkenbildung können Dämnfe entzündet werd Funkenbildung können Dämpfe entzündet werden oder explodieren. Unsachgemäße Erdung kann zu<br>einem Stromschlag führen. Erdung schafft eine einem Stromschlag führen. Erdung schafft eine<br>Abführleitung, über die der Strom abfließen kan Abführleitung, über die der Strom abfließen kann.

Die ausführlichen Erdungsanleitungen und Erdungsanforderungen finden Sie im Handbuch des ProBell Rotationsapplikators (334452 oder<br>334626) - Drebzablregler mit Hilfe eines Drabte 334626). Drehzahlregler mit Hilfe eines Drahtes<br>und einer Schelle elektrisch mit einem richtigen und einer Schelle elektrisch mit einem richtigen Erdungsanschluss verbinden. Eine einer der Figure 3

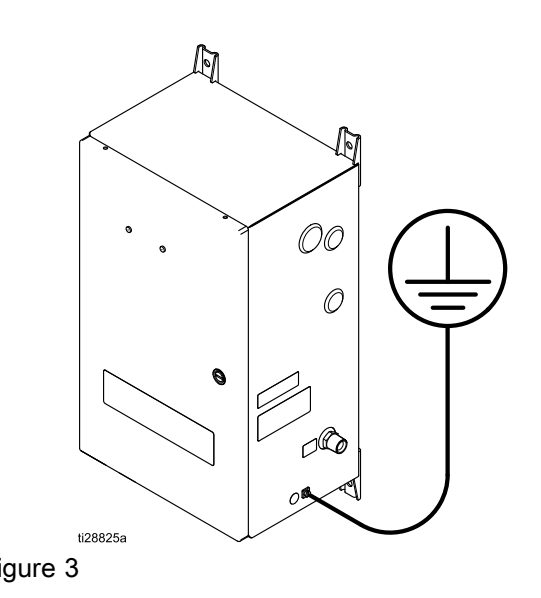

## <span id="page-10-0"></span>Regleranschlüsse

## Übersicht

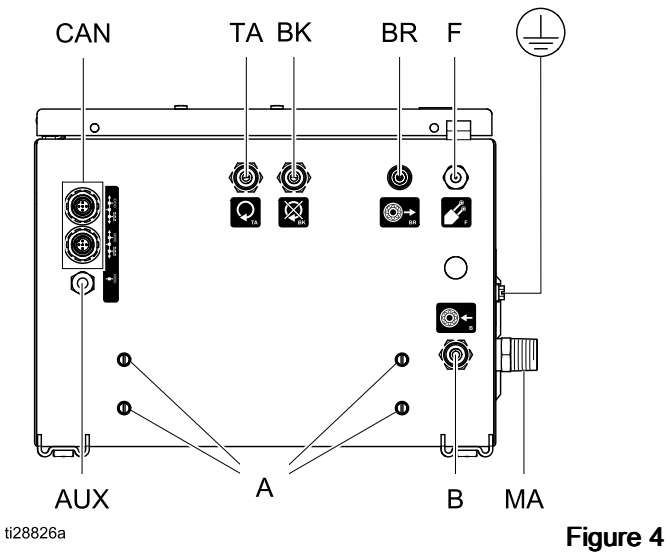

### Drehzahlregler, Ansicht von unten

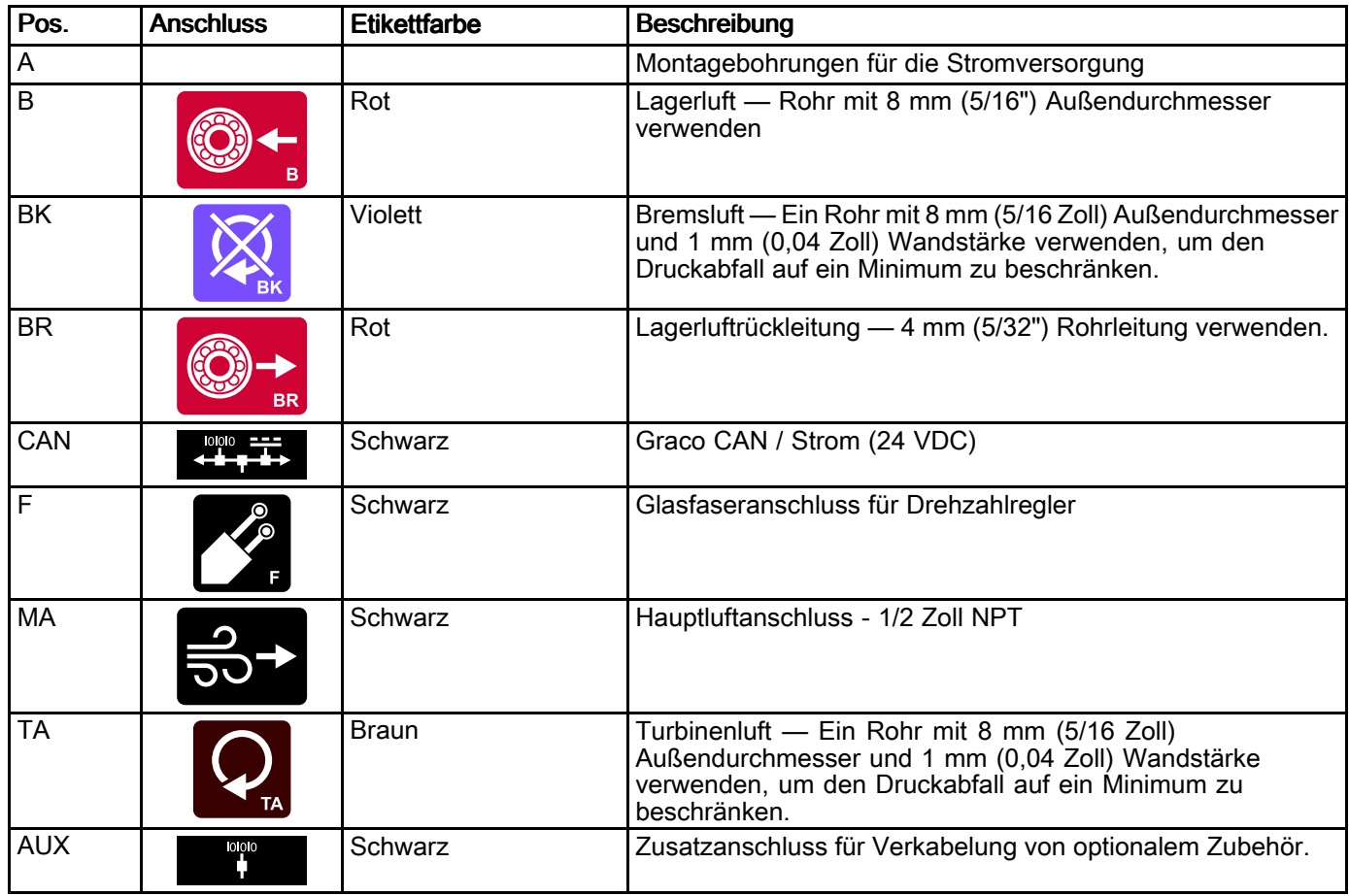

### <span id="page-11-0"></span>Anschließen der Luftleitungen

Der Graco Drehzahlregler ist mit den gleichen Referenzbuchstaben gekennzeichnet wie der Applikator, um die Zusammengehörigkeit besser zu erkennen: Turbinenluft (TA), Bremsluft (BA), Lagerluft (B) und Lagerluftrückleitung (BR).

#### **ACHTUNG**

Gefilterte Luft ist zu verwenden, um eine Kontamination der Farboberfläche und eine Beschädigung des Luftlagers zu verhindern. Luft, die nicht entsprechend gefiltert wird, kann Lagerluftdurchlässe verstopfen und zu Lagerschäden führen. Das Handbuch des ProBell Rotationsapplikators enthält die Filterspezifikationen.

HINWEIS: Für die Leitungen für Turbinenluft (TA), Bremsluft (BK) und Lagerluft (B) ist ein Rohr mit <sup>8</sup> mm (5/16") Außendurchmesser und <sup>1</sup> mm (0,04") Wandstärke zu verwenden. Für die Lagerluftrückleitung (BR) ist ebenfalls ein <sup>4</sup> mm (5/32 Zoll) Rohr zu verwenden.

#### **ACHTUNG**

Darauf achten, dass die Luftleitungen an die richtigen Anschlüsse angeschlossen werden. Ein falscher Anschluss der Luftleitungen führt zu einer Beschädigung des Applikators.

- 1. Zuerst die Luftleitungen zum Applikator anschließen. Siehe Handbuch des Applikators.
- 2. Turbinenluftleitung im Fitting TA, Bremsluftleitung im Fitting BK und Lagerluftleitung im Fitting <sup>B</sup> anschließen. Die Lagerluftrückleitung im kleineren Fitting BR anschließen.
- 3. Die Hauptluftzufuhrleitung am Luftfitting (7) auf der Gehäuseseite anschließen.

HINWEIS: Nach dem Einschalten der Luft, strömt diese frei aus Anschluss B. Der Regler hat keine Möglichkeit, diese Luft abzuschalten.

### CAN-Kommunikationskabel anschließen anschließen

Der Drehzahlregler kommuniziert über Graco CAN mit dem übrigen System. Jede Komponente und die Stromzufuhr müssen im Graco CAN-Netzwerk sein. Der optimale Anschluss hängt davon ab, ob das System den ProBell Luftregler enthält.

- 1. Stromversorgung (AA, 108) am unteren/rückseitigen CAN-Anschluss am Drehzahregler (BB) anschließen. Ein Abschlusswiderstand (Teilenr. 120999) muss am Verteiler in dem Gehäuse installiert sein, in dem die Stromversorgung angeschlossen ist. Dieser Widerstand wird bei Modell 24Z219 werksseitig installiert, bei Modell 24Z220 ist dies vom Kunden durchzuführen.
- 2. Ein Graco CAN-Kabel (105) vom Elektrostatikregler (CC) am System-Logikregler (DD) anschließen.
- 3. Ein Graco CAN-Kabel vom Drehzahregler (BB) an der folgenden Systemkomponente anschließen.
	- a. Ohne ProBell Luftregler: Das Graco CAN-Kabel vom Drehzahlregler (BB) am Elektrostatikregler (CC) anschließen.

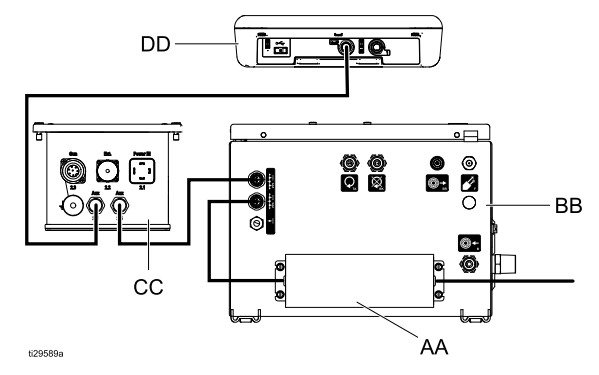

b. Mit ProBell Luftregler: Das Graco CAN-Kabel vom Drehzahlregler (BB) am Luftregler (EE) anschließen. Ein zusätzliches Graco CAN-Kabel vom Luftregler (EE) am Elektrostatikregler (CC) anschließen.

Aufgrund der Veränderlichkeit des Systems wird mit Modell 24Z219 nur ein Graco CAN-Kabel (105) mitgeliefert. Zur Fertigstellung der Installation müssen die anderen Kabel in der gewünschten Länge gekauft werden.

#### Einzelne Pistole Netzwerk mit ProBell Luftregler

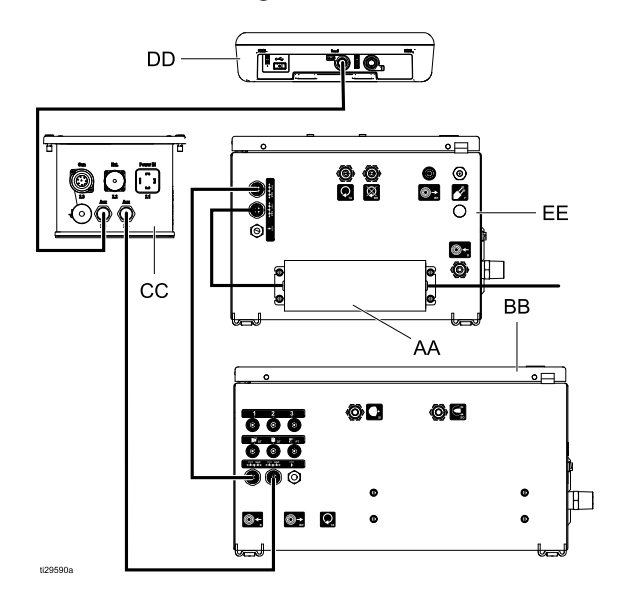

#### Zwei Pistolen Netzwerk mit ProBell Luftregler

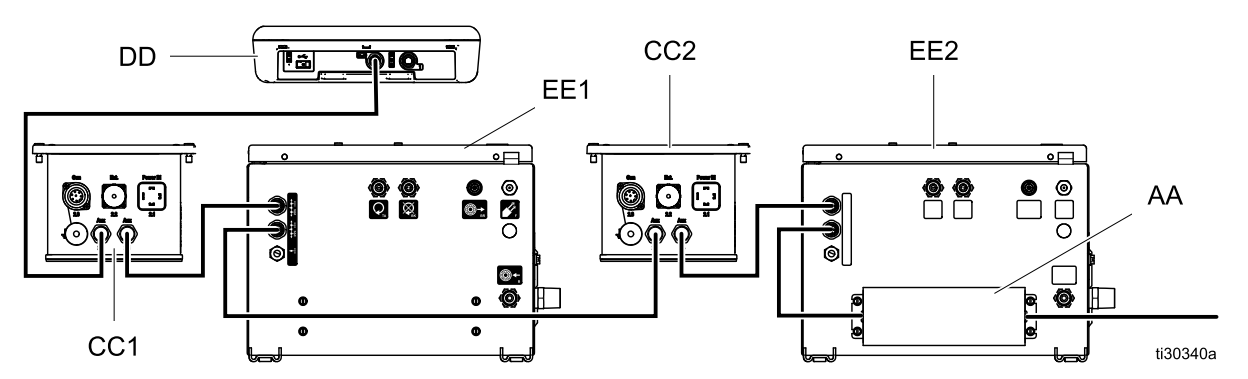

Andere Konfigurationen (nicht abgebildet) sind möglich. Beim Aufbau des CAN-Netzwerks sind diese Regeln einzuhalten:

- • Identitäten an allen Reglern in einem 2-Pistolen-Netzwerk setzen.
- Alle anderen Abschlusswiderstände im System entfernen.
- • Ein Abschlusswiderstand ist in der Nähe des Stromversorgungsanschlusses zu installieren.
- Regler in Reihe anschließen.

### <span id="page-13-0"></span>Glasfaserkabel anschließen

Der Drehzahlregler verwendet eine Glasfasersignal von einem Magnet-Pickup-Sensor im Applikatorverteiler. Glasfaserkabel von Anschluss <sup>F</sup> am Drehzahlregler an Anschluss <sup>F</sup> am Applikatorverteiler anschließen. Die Glasfasermenge, die sich über die Mutter hinaus erstreckt, muss auf der Seite des Drehzahlreglers 11,2 mm (0,44 Zoll) betragen. Applikatorseitig beträgt die überstehende Glasfaser 2,8 mm (0,11 Zoll) bei der Standardausführung und 37,6 mm (1,48 Zoll) bei der Hohlgelenkausführung. Detaillierte Anweisungen finden Sie im Handbuch des ProBell Applikators, insbesondere wenn das Kabel geschnitten oder repariert werden muss und die Abmessungen an jedem Ende genau sein sollen.

### **Stromversorgung**

Für das CAN-Netzwerk ist eine Stromversorgung notwendig die normalerweise unten am Drehzahlregler oder am Luftregler montiert ist.

- 1. Ein Netzkabel am Anschluss der Stromversorgung anschließen. Ein Kabel (106) für Nordamerika wird mit der Stromversorgung mitgeliefert. Bei Modell 24Z219 ist die Stromversorgung enthalten, bei Modell 24Z220 wird sie separat verkauft.
- 2. Das andere Kabelende am Wechselstrom anschließen. Siehe Technische [Spezifikationen,](#page-32-0) page [33](#page-32-0).

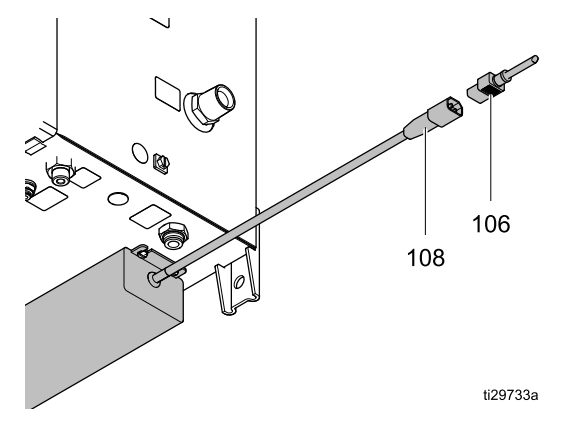

### Drehzahlregler-Identität einstellen

Der Drehzahlregler ist werkseitig für die Steuerung eines Applikators voreingestellt. In Systemen mit zwei Applikatoren muss die Identität des Reglermoduls für die richtige Kommunikation mit dem System-Logikregler eingestellt werden.

- 1. Den Stopfen durch Drücken mit einem Schraubendreher von der Gehäuseinnenseite abnehmen, so dass der Drehschalter des Reglermoduls zugänglich ist.
- 2. Drehschalter des Reglermoduls für den Drehzahlregler, der den zweiten Applikator steuert, mit einem Schraubendreher auf "1" stellen.

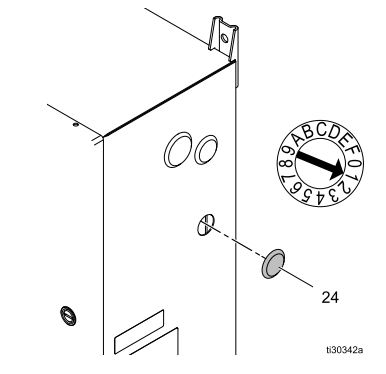

- 3. Den Stopfen wieder anbringen.
- 4. Das System durch Ausschalten und Wiedereinschalten der Stromversorgung neu starten.

### <span id="page-14-0"></span>Verkabelung des Systemstatus-Ausgangs

Der Systemstatus-Ausgang bietet eine Möglichkeit, angeschlossenen Geräte zu signalisieren, dass sich die Turbine dreht.

Der Systemstatus-Ausgang ist aktiv, wenn sich das System im Pistole Aus Modus befindet. In allen anderen Betriebsarten ist der Systemstatus-Ausgang nicht aktiv. Weitere Informationen zu den Betriebsarten finden Sie im Handbuch des System-Logikreglers (3A3955).

Der Der Systemstatus-Ausgang verwendet einen Optokoppler, um die Graco ProBell Luftreglerbox vor externen Spannungen zu schützen.

- Die Optokoppler-Anschlüsse A1+ und A2– werden mit dem Reglermodul verkabelt.
- Die Optokoppler-Anschlüsse 13+ und <sup>14</sup> werden mit dem externen Gerät oder der SPS verkabelt.

Für Aktiv-Low-Signale/Sourcing-Eingang: GND an <sup>14</sup> anschließen. Angenommen, das Eingangssignal liegt nicht an Masse, ist zu überwachen, wann 13+ mit GND verbunden ist, um festzustellen, wann der Systemstatusausgang aktiv ist.

Für Aktiv-High-Signale/Sinking-Eingang: <sup>24</sup> VDC mit 13+ verbinden. Überwachen, wann <sup>14</sup> mit <sup>24</sup> VDC verbunden ist, um festzustellen, wann der Systemstatus-Ausgang aktiv ist.

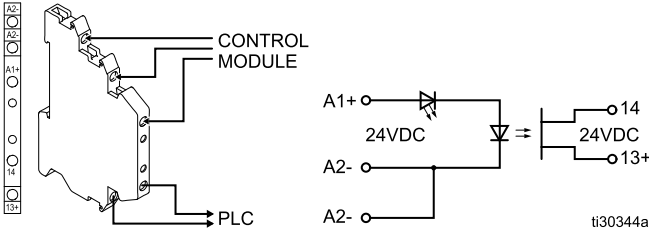

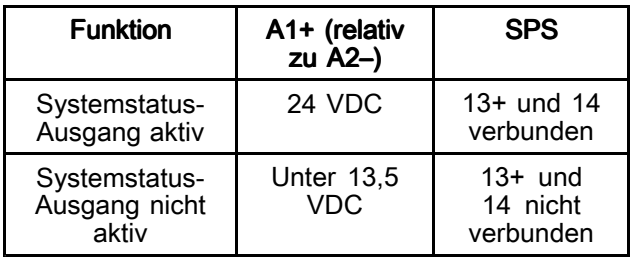

### Verkabelung des optionalen Verriegelungseingangs

Der optionale Verriegelungseingang bietet eine Möglichkeit, dem System-Logikregler zu signalisieren, dass er das ProBell-System abschalten soll. Dieser normalerweise geöffnete Kontakt schaltet bei Aktivierung den Applikator ab. Wenn der ProBell-Drehzahlregler den Eingang als GESCHLOSSEN liest, unterbricht er den Systembetrieb und versetzt die Pistole in den Modus Pistole-Aus. Wenn der Eingang als GEÖFFNET gelesen wird, arbeitet das System normal.

Der optionale Verriegelungs-Optokoppler ist nicht vorinstalliert und muss separat erworben und installiert werden. Für die Verwendung des optionalen Verriegelungseingangs den Satz 24Z246 installieren.

Die Leitungen in den vorhandenen Klemmenblöcken entfernen und wie unten abgebildet in den Optokoppler-Anschlüssen montieren.

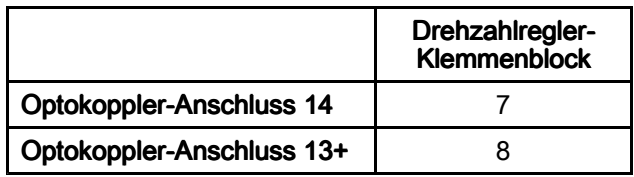

#### **HINWEIS**

Um Beschädigungen an den Geräten zu vermeiden, diese Klemmenleisten nicht ohne vorhandenen Optokoppler verwenden.

Der optionale Verriegelungseingang verwendet einen Optokoppler, um die Graco ProBell Luftreglerbox vor externen Spannungen zu schützen.

- Optokoppler-Anschlüsse 13+ und <sup>14</sup> werden mit dem Reglermodul verkabelt.
- Optokoppler-Anschlüsse A1+ und A2- werden mit dem externen Gerät oder der SPS verkabelt.

Das 24VDC-Signal an A1+ und GND an A2 legen. Nur ein A2– Anschluss muss mit GND verbunden werden, da die beiden Anschlüsse mit der Bezeichnung A2– intern verbunden sind.

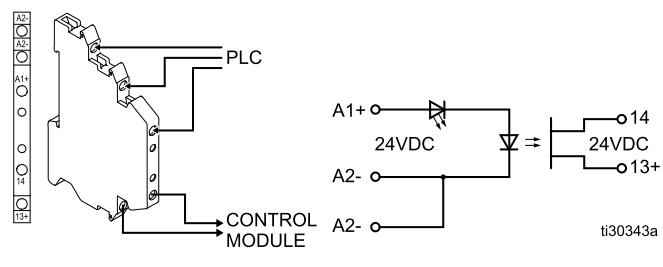

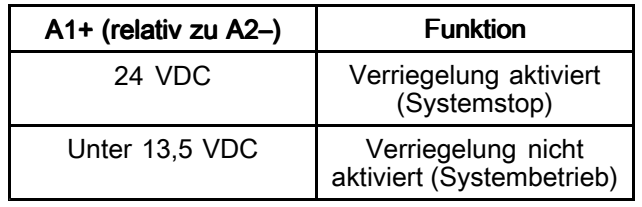

## <span id="page-15-0"></span>Fehlerbehebung

• Bei gepaarten Fehlercodes weisen die mit <sup>1</sup> endenden Codes ein Problem mit Pistole 1 hin.<br>Die mit 2 endenden Codes weisen auf ein Prob Die mit <sup>2</sup> endenden Codes weisen auf ein Problem mit Pistole <sup>2</sup> hin.

#### Table 1 LED-Diagnose Reglermodul

• Verweise auf Bildschirme beziehen sich auf die Bildschirme des System-Logikreglers.

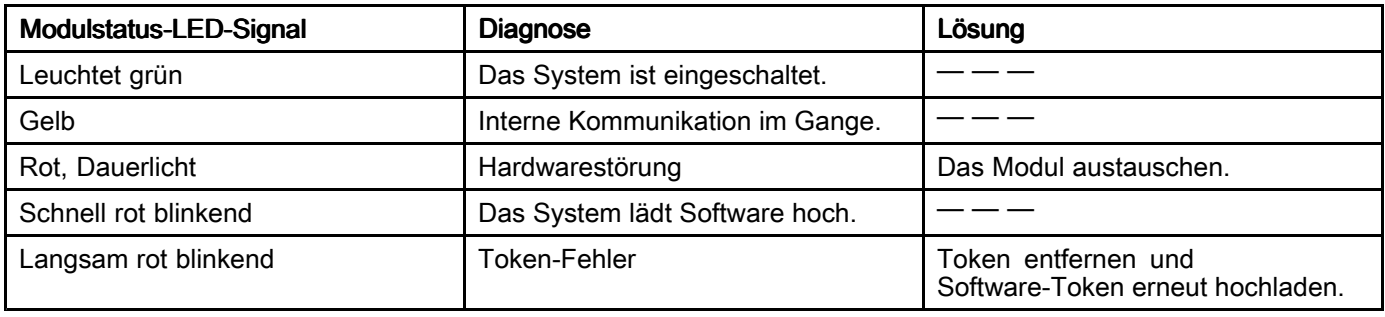

#### Table 2 Kommunikationsfehler

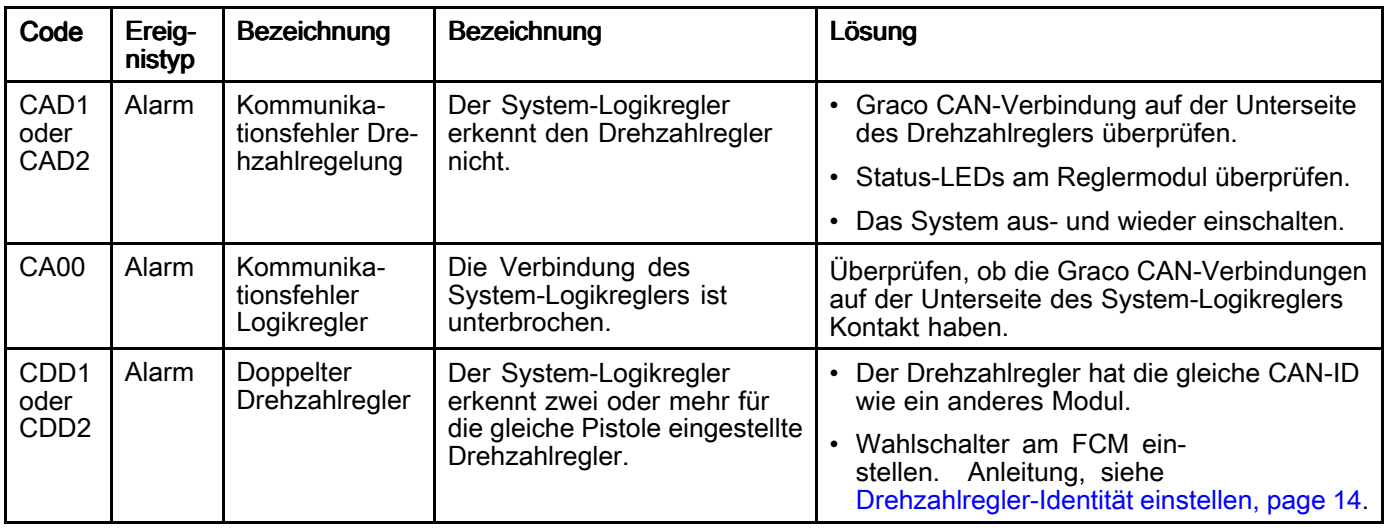

#### Table 3 Drehzahlfehler

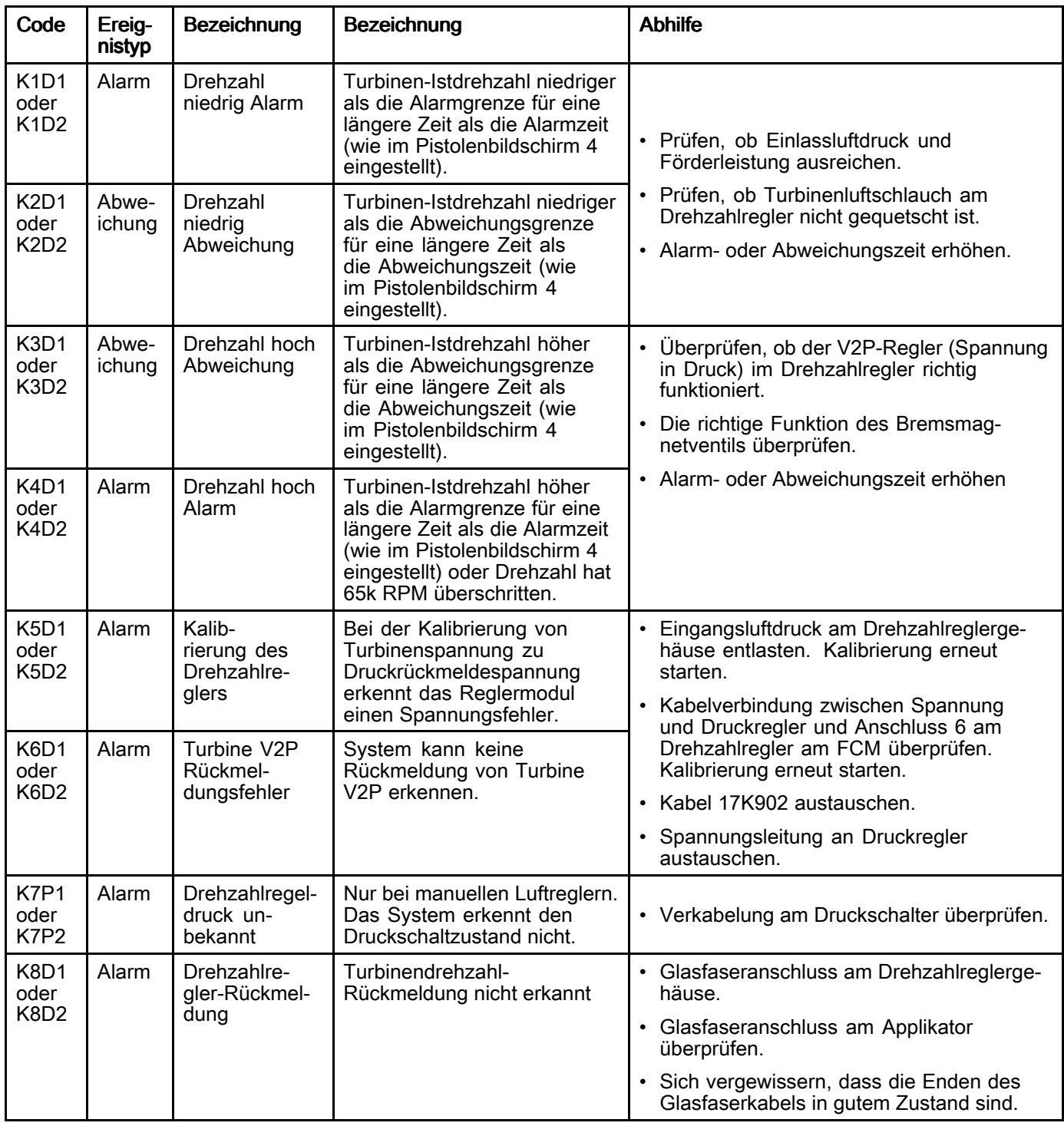

#### Table 4 Magnetventilfehler

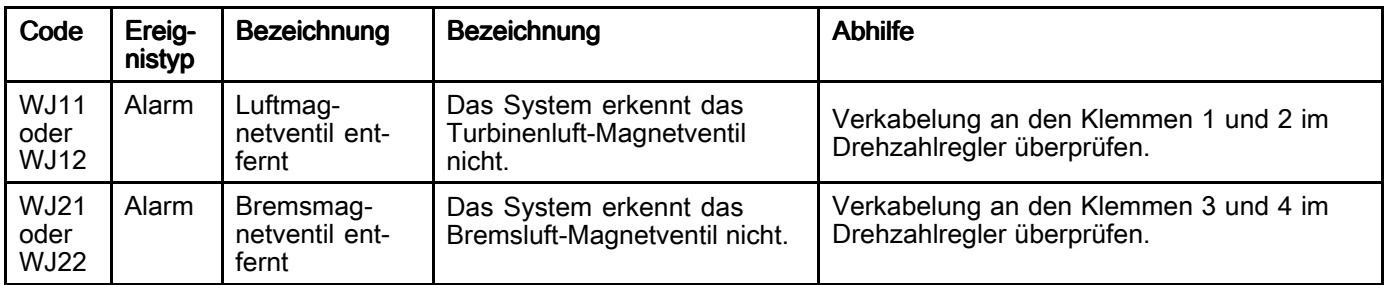

#### *[Fehlerbehebung](#page-15-0)*

#### Table 5 Druckschalter-Fehler

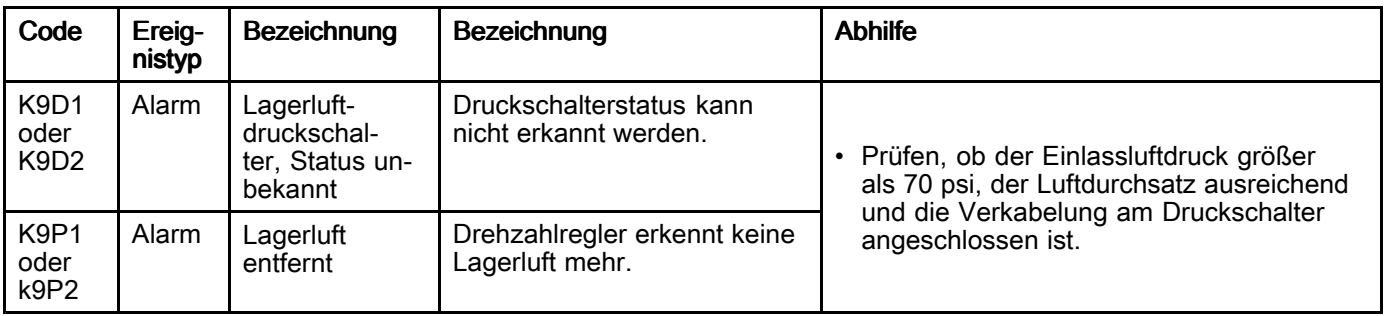

#### Table 6 Wartungshinweise

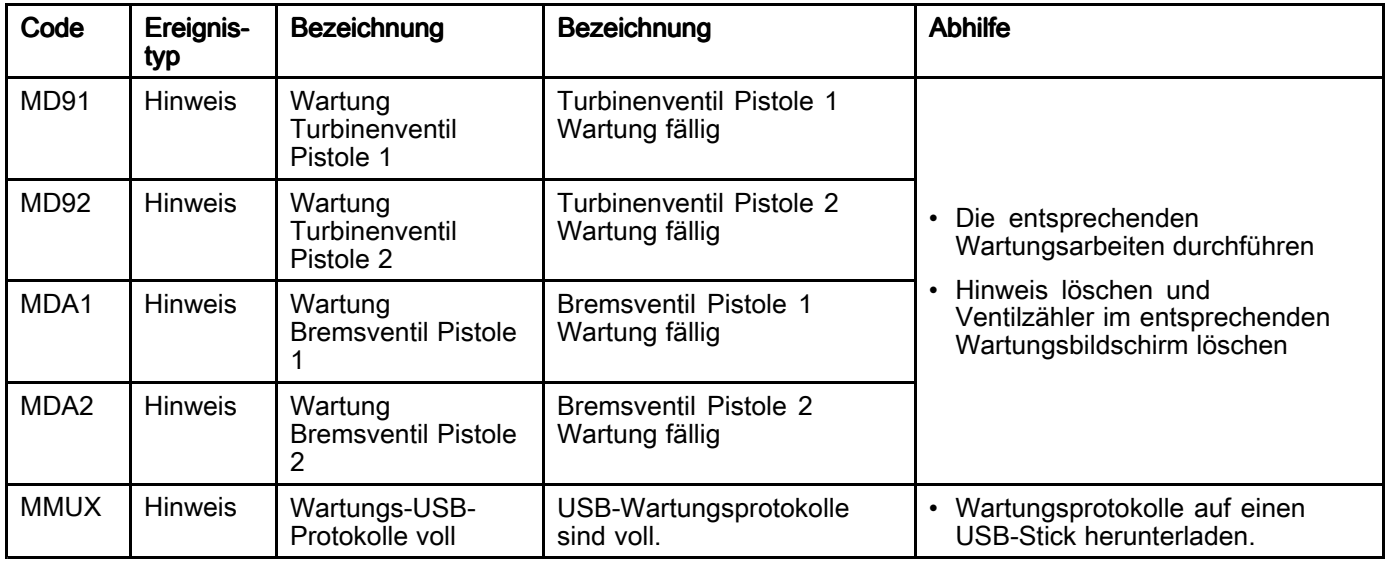

## <span id="page-18-0"></span>Reparatur

### Elektrischer Schaltplan

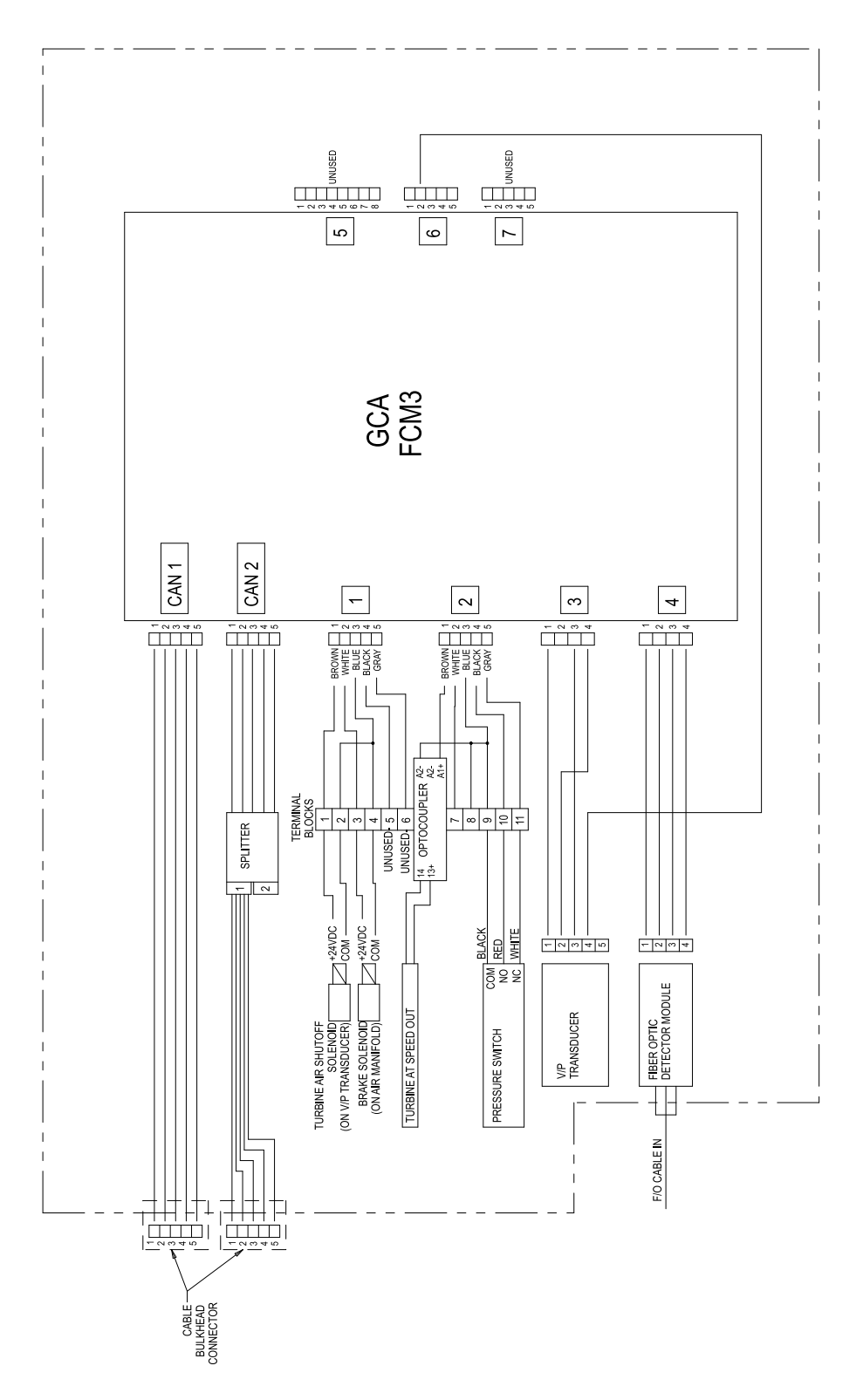

### <span id="page-19-0"></span>Wartung vorbereiten

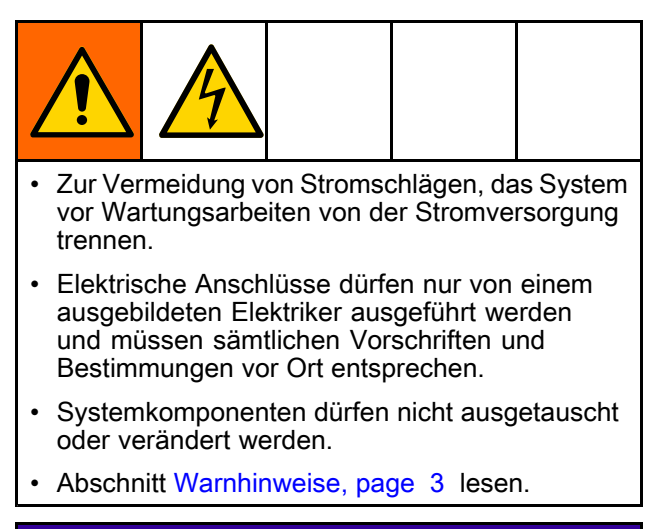

#### **ACHTUNG**

Um Schäden am Gerät zu vermeiden, muss die Lagerluft eingeschaltet sein, wenn sich die Turbine dreht, und darf erst ausgeschaltet werden, wenn der Becher ganz stillsteht.

- 1. Sich vergewissern, dass der Becher nicht rotiert.<br>2. Das Absperrventil der Zufuhrleitung zum
- 2. Das Absperrventil der Zufuhrleitung zum Drehzahlregler schließen.
- 3. Stecker der Stromversorgung ziehen.

### Glasfasersensor austauschen

Zum Austauschen des Glasfasersensors (19, Satz 24Z524) die folgende Anleitung befolgen:

- 1. Die Anweisungen unter Wartung vorbereiten, page <sup>20</sup> befolgen.
- 2. Glasfasersensor an der Sensoreinheit (19) trennen.

3. Mutter lösen und entfernen, danach Glasfasersensoreinheit (19) abnehmen.

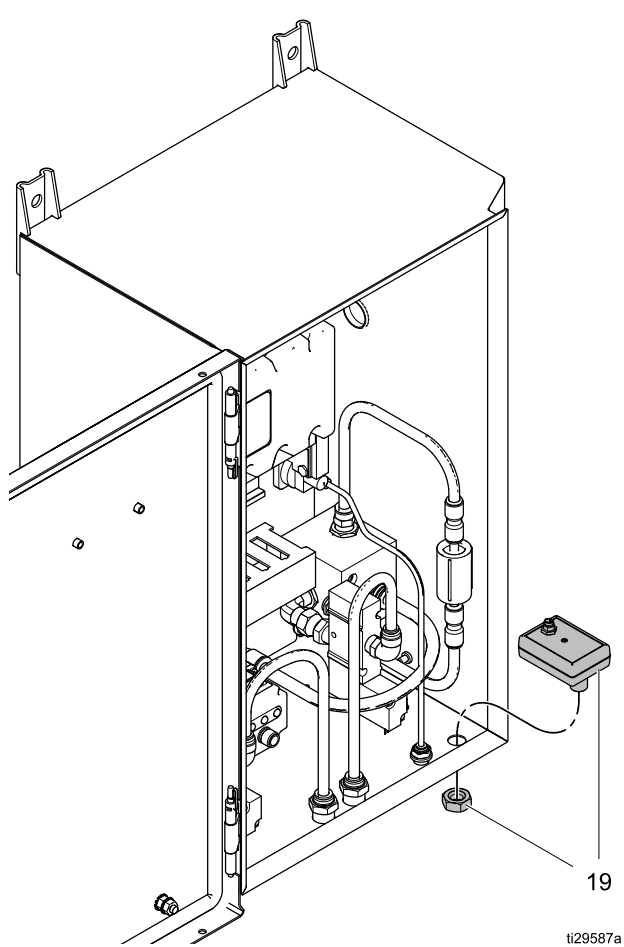

- 4. Neue Glasfasersensoreinheit (19) einbauen und Mutter festziehen. Nicht zu fest anziehen.
- 5. Glasfasersensorkabel wieder an der Sensoreinheit anschließen.

### <span id="page-20-0"></span>Magnetventil austauschen

Dies Anleitung beim Austausch des Magnetventils für die Turbinenluft oder des Magnetventils für die Bremsluft befolgen (Satz 116463).

- 1. Die Anweisungen unter Wartung [vorbereiten,](#page-19-0) page [20](#page-19-0) befolgen.
- 2. Luftleitung (42) trennen.
- 3. Elektrokabel abziehen. Beim Turbinen-Magnetventil (TA), die Leitungen an den Klemmenblöcken <sup>1</sup> und <sup>2</sup> trennen. Beim Bremsluft-Magnetventil (TA), die Leitungen an den Klemmenblöcken <sup>3</sup> und <sup>4</sup> trennen.
- 4. Drehgelenk am Fitting (27) lösen. Magnetventileinheit entfernen.
- 5. Fitting (29) und Schalldämpfer (14) vom Magnetventil (28) abnehmen.
- 6. Gewindedichtmittel auf das Gewinde der Fittings (27, 29) auftragen. Fittings und Schalldämpfer (14) in das neue Magnetventil (28) einschrauben und festziehen.
- 7. Magnetventileinheit installieren und Drehgelenk am Fitting (27) festziehen.
- 8. Turbinenluft-Magnetventil (TA): Leitungen an den Klemmenblöcken <sup>1</sup> und <sup>2</sup> anschließen. Es hat keine Bedeutung, welches Kabel an welcher Klemme angeschlossen wird.
- 9. Bremsluft-Magnetventil (BK): Leitungen an den Klemmenblöcken <sup>3</sup> und <sup>4</sup> anschließen. Es hat keine Bedeutung, welches Kabel an welcher Klemme angeschlossen wird.
- 10. Die Luftleitung (42) wieder anschließen.
- 11. Magnet über die Wartungsbildschirme des System-Logikreglers prüfen. Weitere Informationen finden Sie im Handbuch, System-Logikregler.

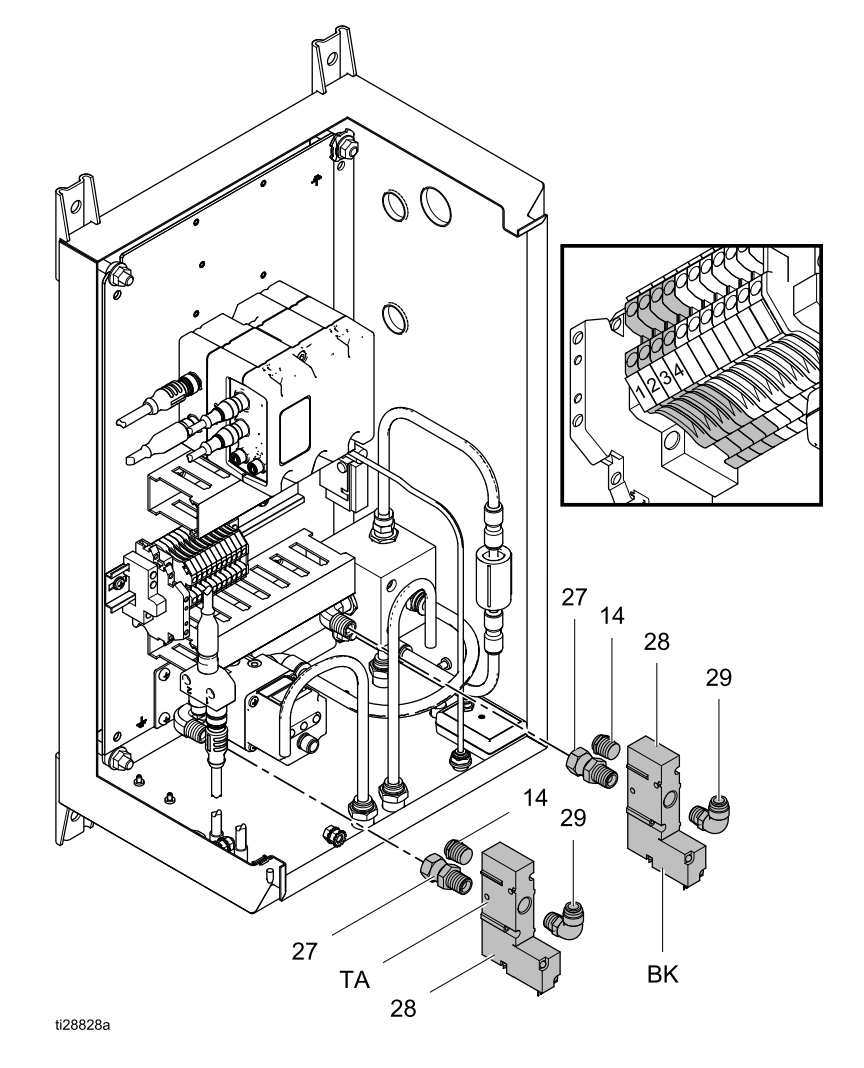

### <span id="page-21-0"></span>Reglermodul austauschen

Diese Anleitung zum Austauschen des Reglermoduls (Pos. <sup>2</sup> und 6) befolgen. Satz 25C423 bestellen; dieser enthält das Modul und den erforderlichen Software-Token.

- 1. Die Anweisungen unter Wartung [vorbereiten,](#page-19-0) page [20](#page-19-0) befolgen.
- 2. Jedes Kabel mit der Nummer des Anschlusses kennzeichnen. Alle Kabel sowohl vom Sockel (2) als auch vom Reglermodul (6) trennen.
- 3. Modultür (5) entfernen.
- 4. Befestigungen (6a) lösen und das Reglermodul (6) abnehmen.
- 5. Befestigungen (3, 4) entfernen, anschließend Sockel (2) entfernen.
- 6. Neuen Sockel (2) einbauen. Befestigungen (3, 4) festziehen.
- 7. Neues Reglermodul (6) einbauen. Befestigungen (6a) fest anziehen.
- 8. Modultür (5) wieder anbringen.
- 9. Beim Wiederanschließen jedes Kabels die Kennzeichnungen beachten. Wenn keine Kennzeichnungen verwendet wurden, Abdeckung der Kabelführung entfernen. Informationen zum Anschluss finden Sie im Schema und in der folgenden Tabelle.
- 10. Die richtige Software mit Hilfe des Token auf das Reglermodul laden.

HINWEIS: Die Anleitung zur Verwendung des Tokens zum Laden der richtigen Software in das Reglermodul finden Sie im Handbuch des System-Logikreglers.

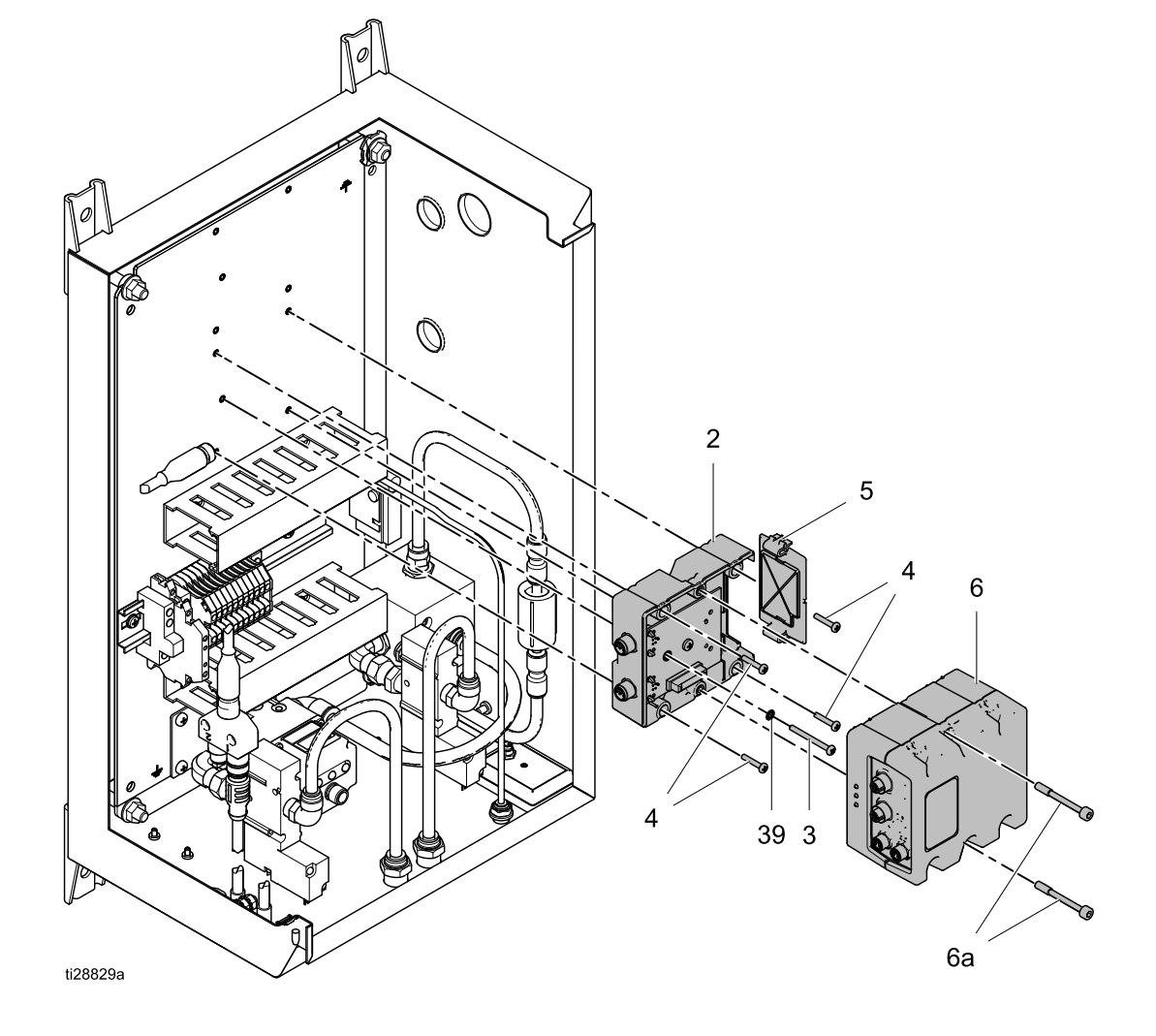

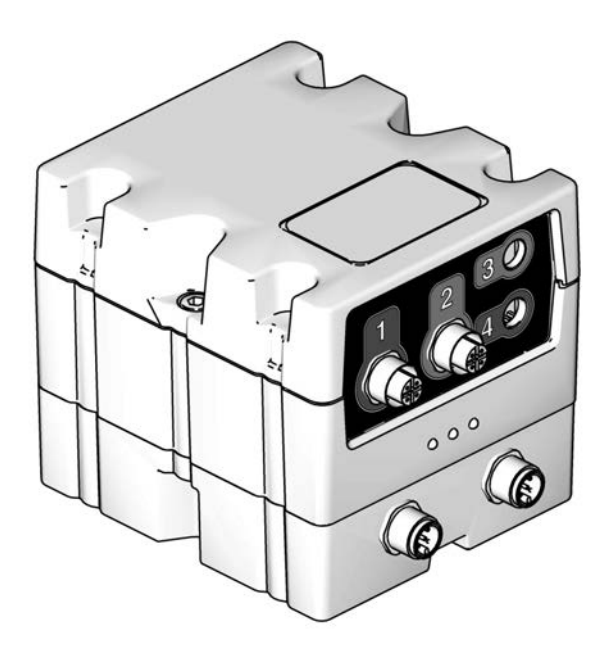

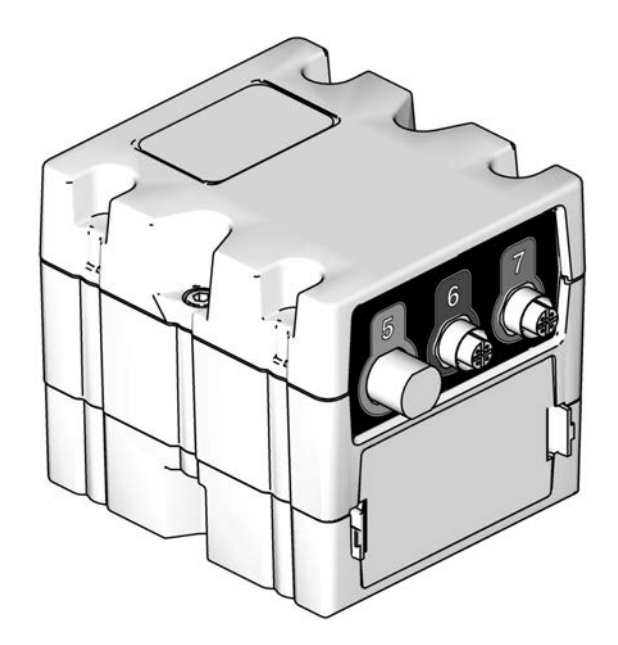

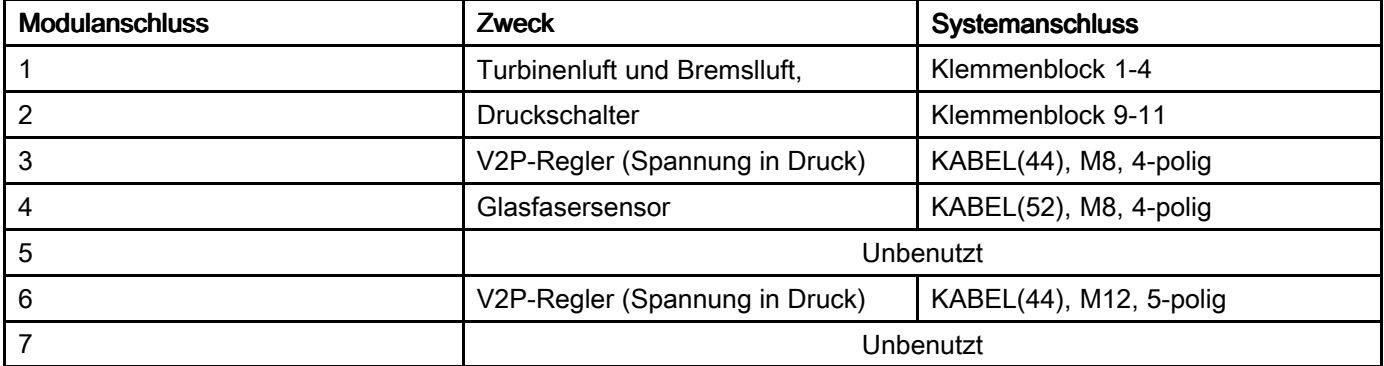

### <span id="page-23-0"></span>V2P-Regler (Spannung in Druck) austauschen

Zum Austauschen des V2P-Reglers (9) die folgende Anleitung befolgen:

- 1. Die Anweisungen unter Wartung [vorbereiten,](#page-19-0) page [20](#page-19-0) befolgen.
- 2. Turbinenluft-Magnetventil (28) entfernen. Siehe [Magnetventil](#page-20-0) austauschen, page [21](#page-20-0).
- 3. Kabel (44) und Rohr (40) trennen.<br>4. Schrauben (58) entfernen und Reg
- 4. Schrauben (58) entfernen und Reglereinheit mit der Halterung (57) abnehmen.
- 5. Schrauben (57a) entfernen und Reglereinheit von der Halterung trennen.
- 6. Bogen (15), Schalldämpfer (14) und Reduzierbuchse (36) entfernen.
- 7. Gewindedichtmittel auf die Gewinde des Bogens (15) und der Reduzierbuchse (36) auftragen. Bogen, Schalldämpfer und Buchse in neuen Regler (9) einschrauben und festziehen.
- 8. Den neuen Regler (9) mit zwei Schrauben (57a) an der Halterung befestigen.
- 9. Einheit mit Schrauben (58) am Reglergehäuse befestigen.
- 10. Kabel (44) und Rohr (40) wieder anschließen.
- 11. Turbinenluft-Magnetventil (28) wieder montieren. Siehe Magnetventil [austauschen,](#page-20-0) page [21](#page-20-0).
- 12. Regler kalibrieren. Siehe Kalibrierbildschirm bei der Ersteinrichtung im Handbuch des System-Logikreglers.

HINWEIS: Um optimale Genauigkeit zu erreichen, eine "Nullpunkteinstellung" wie im mit dem<br>V2P-Regler gelieferten Handbuch erläutert V2P-Regler gelieferten Handbuch erläutert vornehmen. Die Einheit bei nicht aktivierter Luft einschalten.

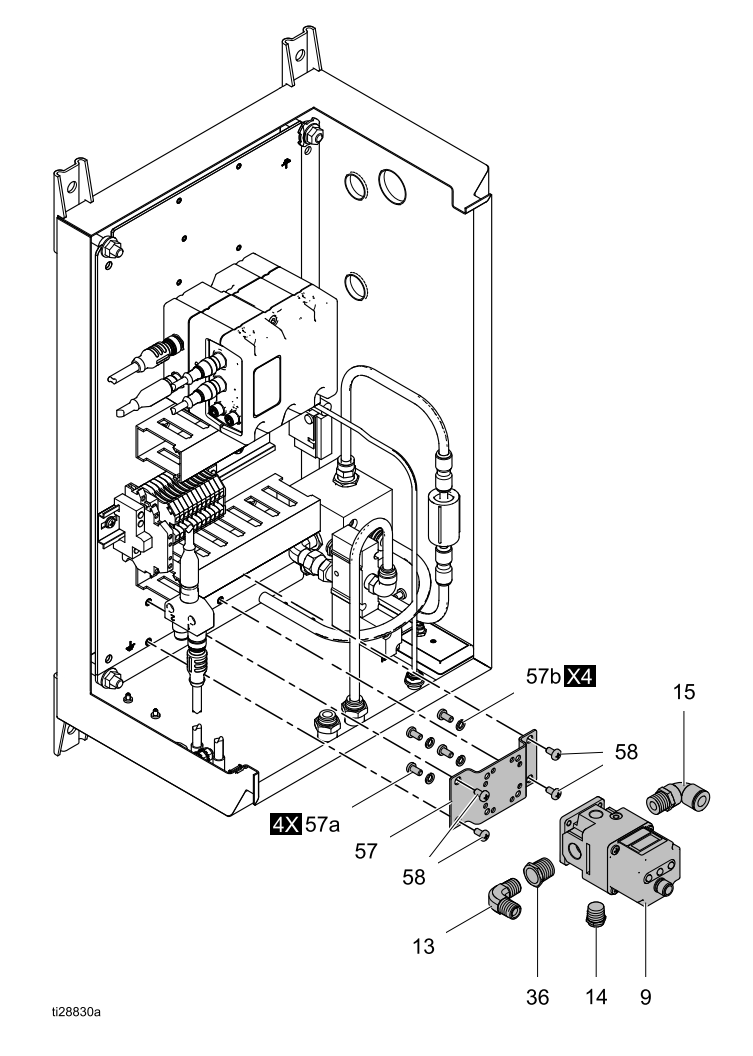

### <span id="page-24-0"></span>Druckschalter austauschen

Zum Austauschen eines Druckschalters (20, Satz 26A292) die folgende Anleitung befolgen:

- 1. Die Anweisungen unter Wartung [vorbereiten,](#page-19-0) page [20](#page-19-0) befolgen.
- 2. Luftleitung (41) trennen.
- 3. Die Leitungen (66) am Druckschalter (20) abklemmen.
- 4. Die beiden Schrauben (47) entfernen, dann die Druckschaltereinheit abnehmen.
- 5. Die Druckschaltereinheit mit Schrauben (47) am Gehäuse befestigen.

6. Leitungen (66) wieder anschließen.

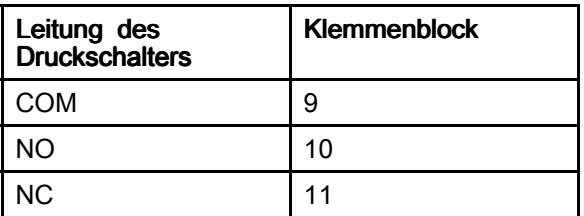

7. Luftleitung (41) wieder anschließen.

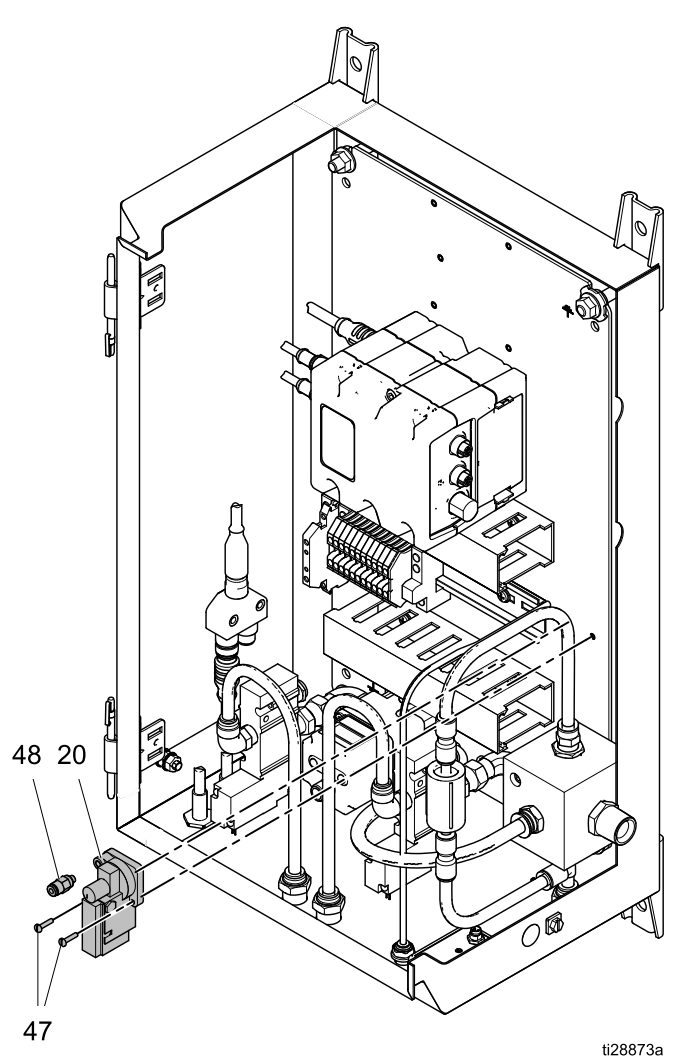

### <span id="page-25-0"></span>Lagerluftfilter austauschen

Zum Austauschen eines Lagerluftfilters (80) die folgende Anleitung befolgen:

- 1. Die Anweisungen unter Wartung [vorbereiten,](#page-19-0) page [20](#page-19-0) befolgen.
- 2. Stecker (81) auf jeder Seite abnehmen.
- 3. Neuen Filter (80) am Fitting unten (81) anbringen.

Den Pfeil für die Durchflussrichtung auf dem<br>Filter beachten. Die Durchflussrichtung sollt Filter beachten. Die Durchflussrichtung sollte vom Luftverteilerblock zur Durchführung am Gehäuse führen.

4. Steck-Fitting (81) wieder oben anbringen.

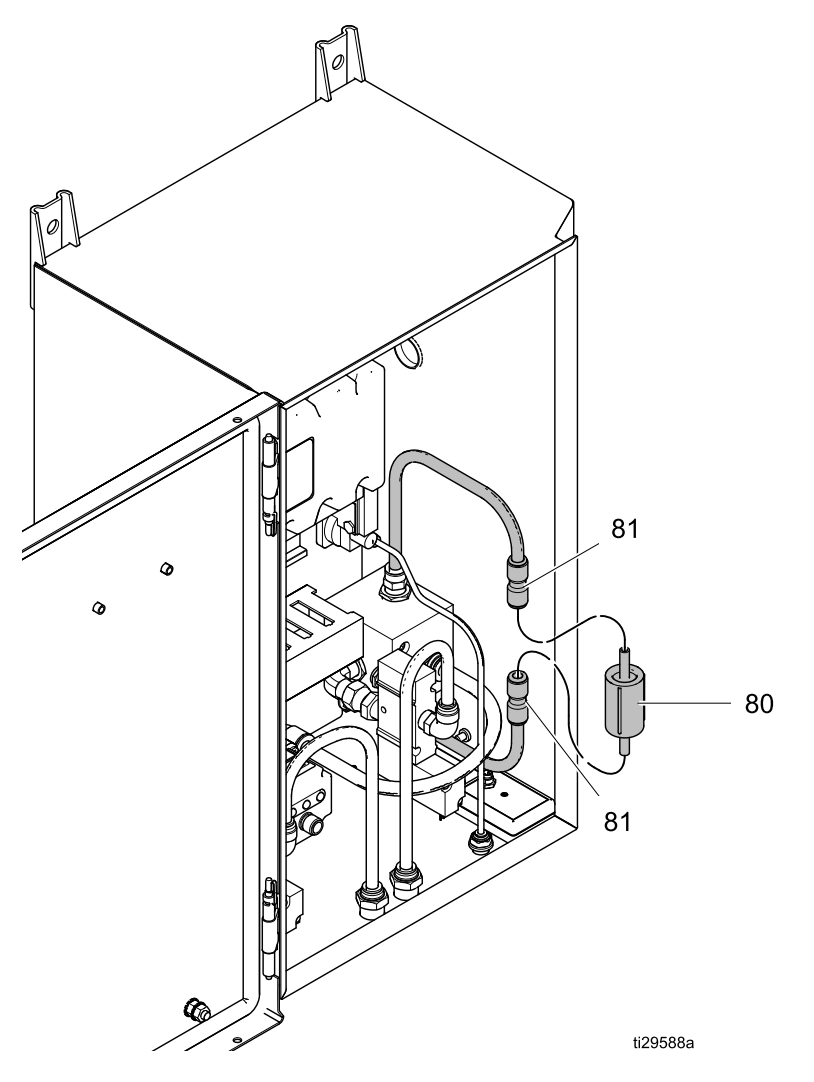

# <span id="page-26-0"></span>Teile

Modell 24Z19—Drehzahlregler mit System-Logikregler und Stromversorgung

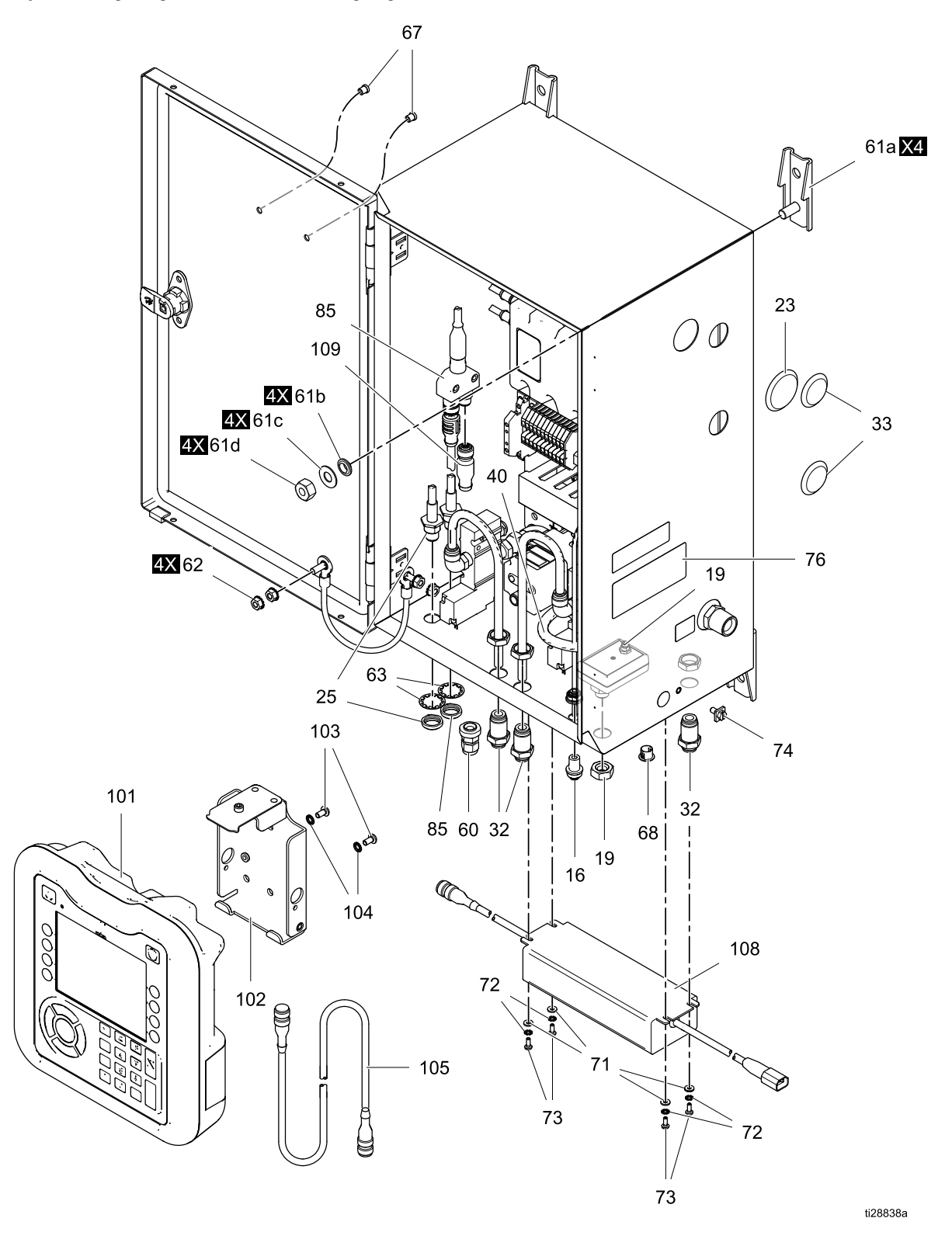

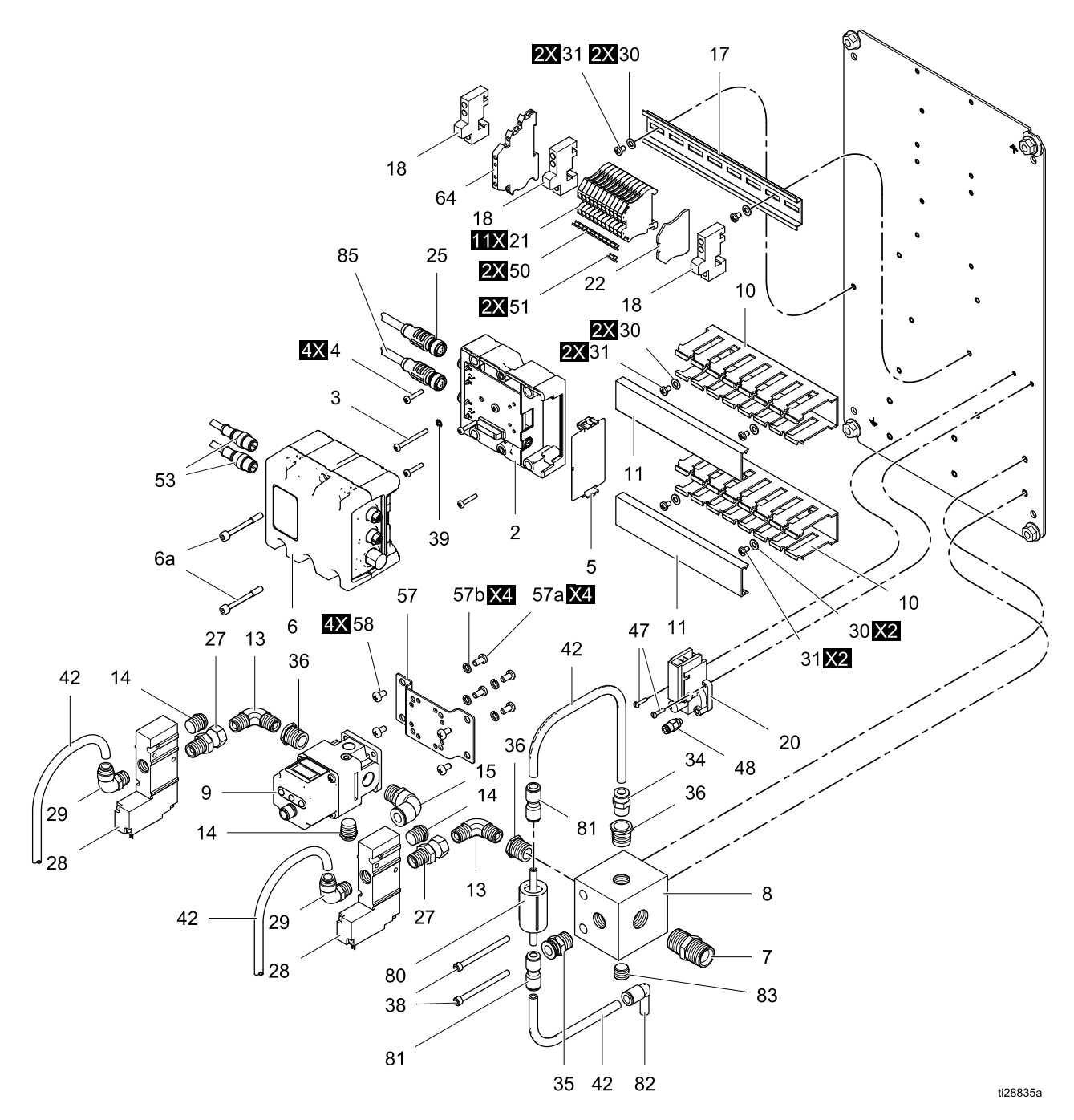

#### Modell 24Z19—Drehzahlregler mit System-Logikregler und Stromversorgung

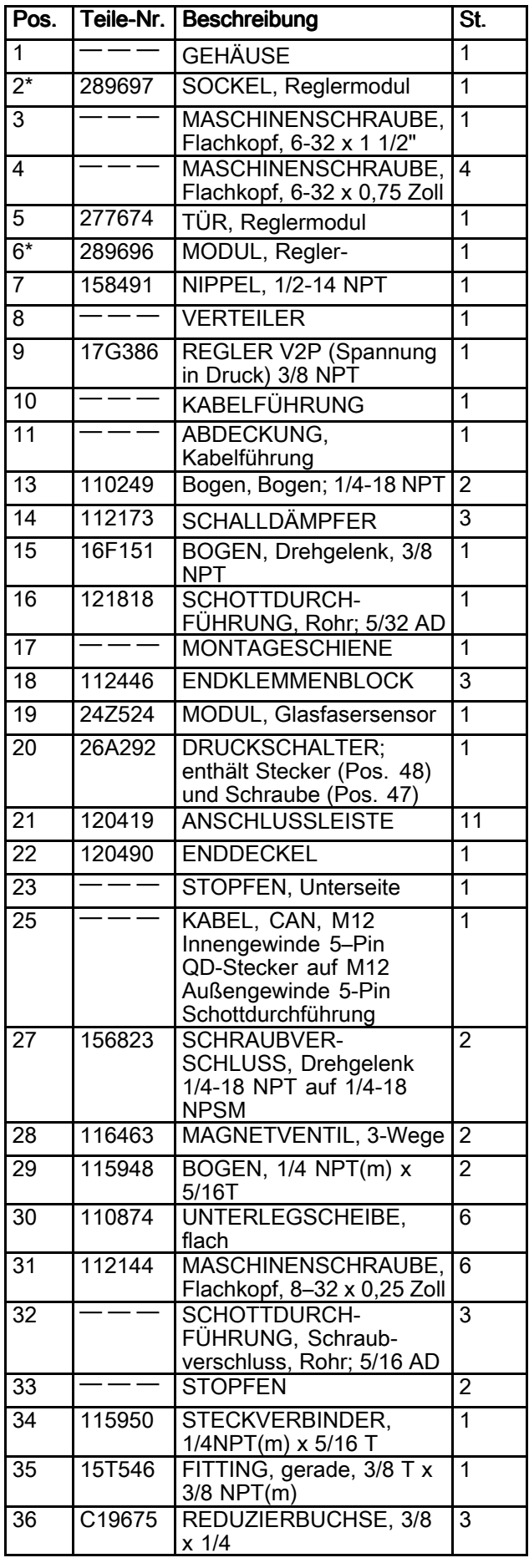

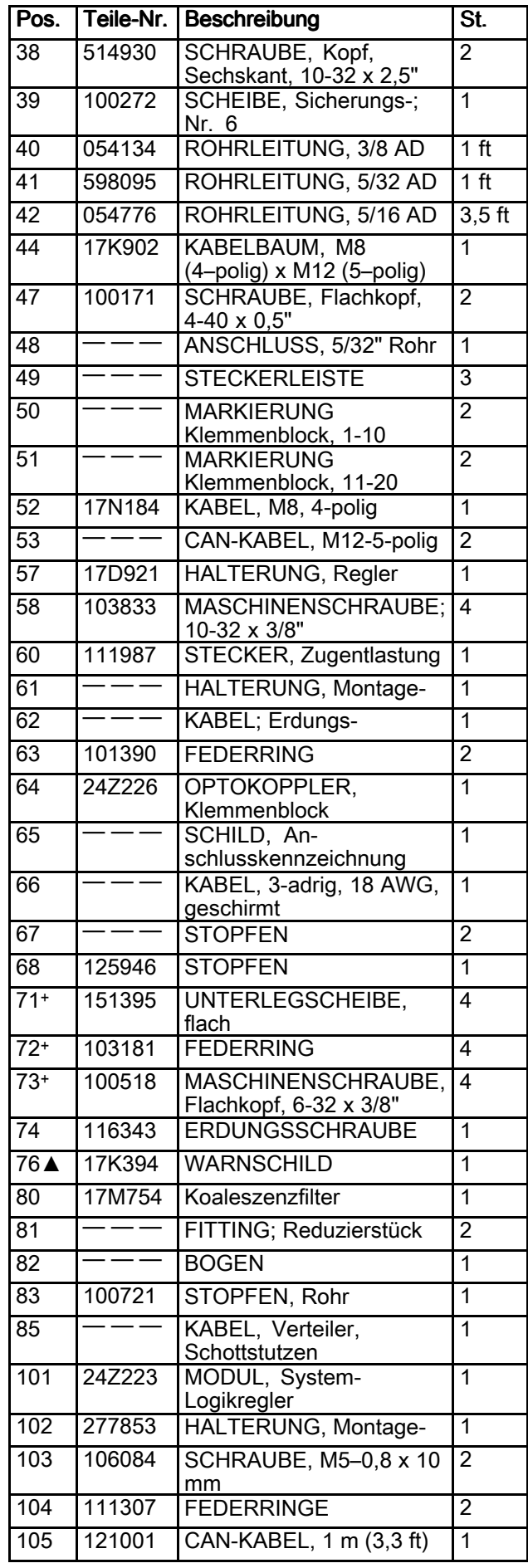

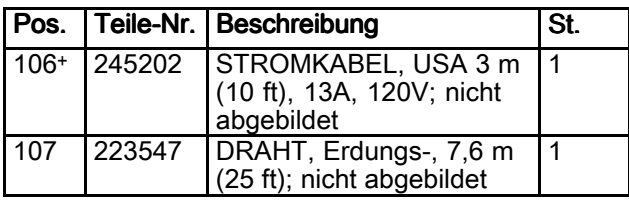

- ▲ Zusätzliche Warnschilder, Schilder,<br>Aufkleber und Karten sind kostenk Aufkleber und Karten sind kostenlos<br>erhältlich erhältlich.
	- \* In Satz 25C423 enthalten: Austausch-Reglermodul mit Software.
	- +In Satz 24Z224 Stromversorgung enthalten.

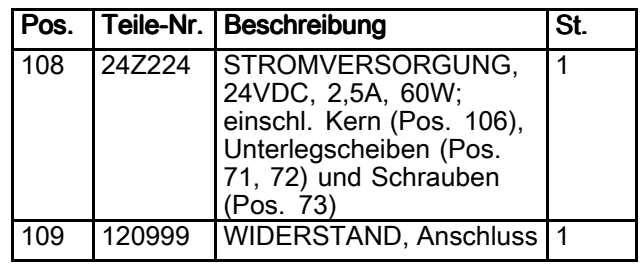

## <span id="page-30-0"></span>Sätze und Zubehör

### Graco CAN-Kabel

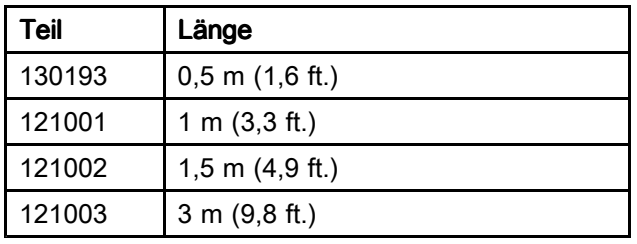

### Reflektierenden Drehzahlsensor-Satz 24Z183

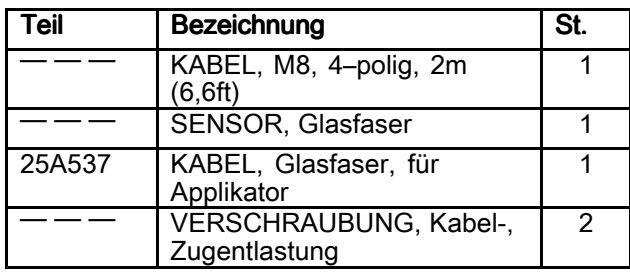

### ProBell Gateway-Installationssatz 24Z574

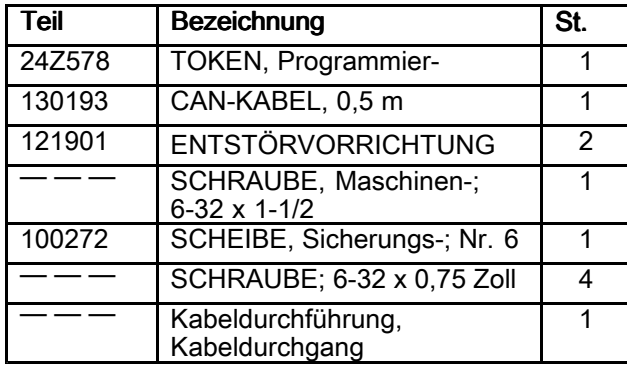

### Optokoppler-Satz 24Z226

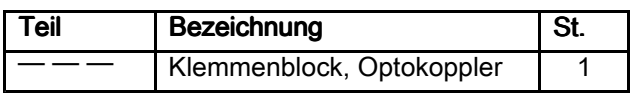

### Kommunikationsgateway-Sätze

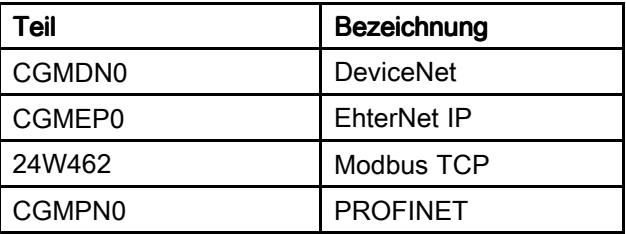

### Lichtwellenleiterkabel

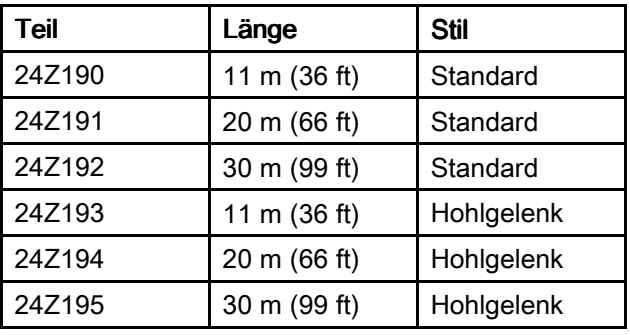

### Reparatur und Zubehör Glasfaserkabel

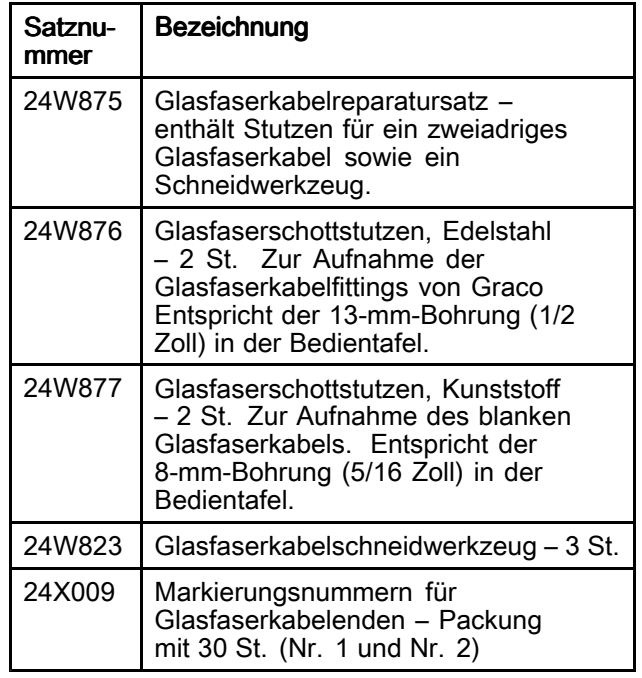

### Stromversorgungssatz 24Z224

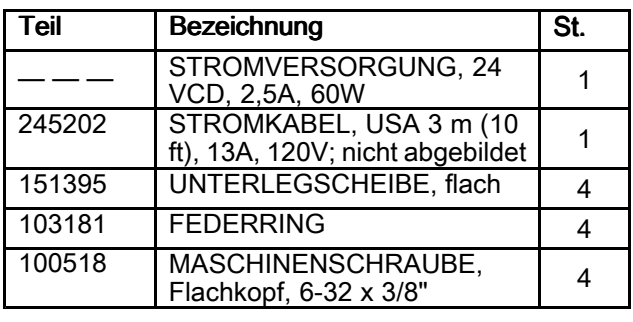

### ProBell Token-Programmiersatz 17M465

System-Logikregler Bildschirmschutz 15V511

## <span id="page-32-0"></span>**Technische Spezifikationen**

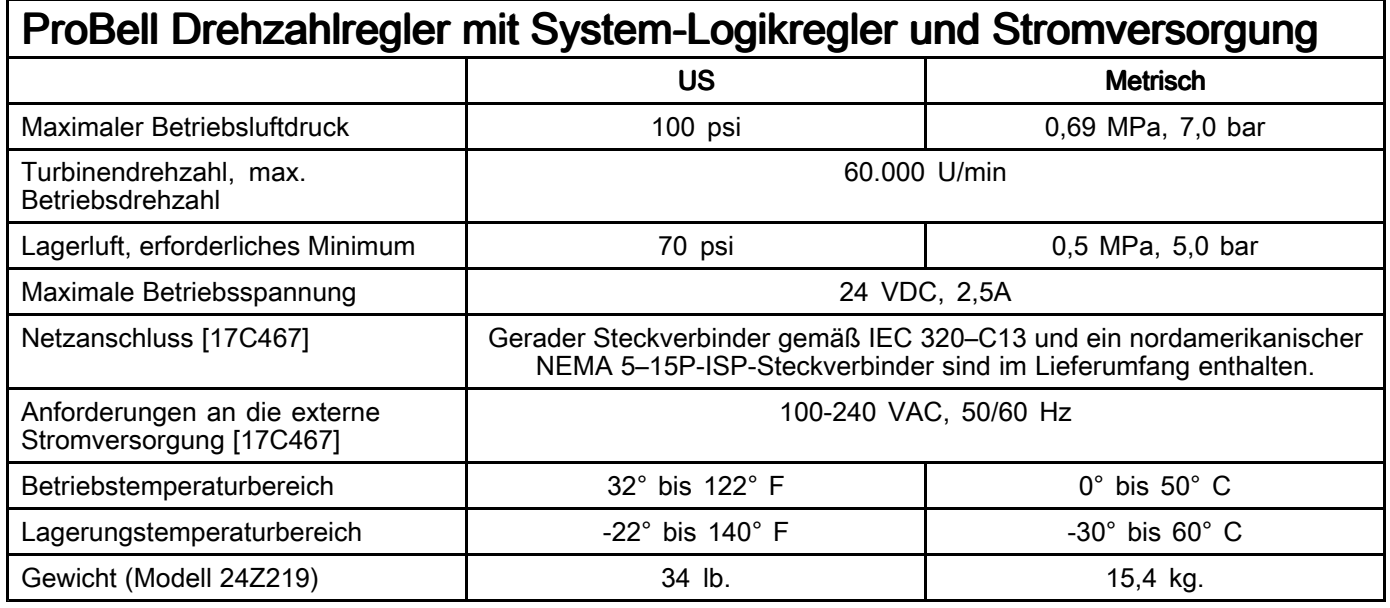

## Graco Standardgarantie

Graco garantiert, dass alle in diesem Dokument erwähnten Geräte, die von Graco hergestellt worden<br>sind und den Namen Graco tragen, zum Zeitpunkt des Verkaufs an den Erstkäufer frei von Materialsind und den Namen Graco tragen, zum Zeitpunkt des Verkaufs an den Erstkäufer frei von Material-<br>und Verarbeitungsfehlern sind. Mit Ausnahme einer speziellen, erweiterten oder eingeschränkten und Verarbeitungsfehlern sind. Mit Ausnahme einer speziellen, erweiterten oder eingeschränkten<br>Garantie, die von Graco bekannt gegeben wurde, garantiert Graco für eine Dauer von zwölf Mona Garantie, die von Graco bekannt gegeben wurde, garantiert Graco für eine Dauer von zwölf Monaten<br>ab Kaufdatum die Reparatur oder den Austausch iedes Teiles, das von Graco als defekt anerkannt ab Kaufdatum die Reparatur oder den Austausch jedes Teiles, das von Graco als defekt anerkannt<br>wird. Diese Garantie gilt nur dann, wenn das Gerät in Übereinstimmung mit den schriftlichen wird. Diese Garantie gilt nur dann, wenn das Gerät in Übereinstimmung mit den schriftlichen<br>Empfehlungen von Graco installiert, betrieben und gewartet wurde Empfehlungen von Graco installiert, betrieben und gewartet wurde.

Diese Garantie erstreckt sich nicht auf allgemeinen Verschleiß, Fehlfunktionen, Beschädigungen oder<br>Verschleiß aufgrund fehlerhafter Installation, falscher Anwendung, Abrieh, Korrosion, inadäguater ode Verschleiß aufgrund fehlerhafter Installation, falscher Anwendung, Abrieb, Korrosion, inadäquater oder<br>falscher Wartung, Fahrlässigkeit, Unfall, Durchführung unerlaubter Veränderungen oder Finbau falscher Wartung, Fahrlässigkeit, Unfall, Durchführung unerlaubter Veränderungen oder Einbau<br>von Teilen, die keine Originalteile von Graco sind, und Graco kann für derartige Fehlfunktionen von Teilen, die keine Originalteile von Graco sind, und Graco kann für derartige Fehlfunktionen.<br>Beschädigungen oder Verschleiß nicht haftbar gemacht werden. Ebenso wenig kann Graco für Beschädigungen oder Verschleiß nicht haftbar gemacht werden. Ebenso wenig kann Graco für<br>Fehlfunktionen, Beschädigungen oder Verschleiß aufgrund einer Unverträglichkeit von Graco-G Fehlfunktionen, Beschädigungen oder Verschleiß aufgrund einer Unverträglichkeit von Graco-Geräten<br>mit Strukturen, Zubehörteilen, Geräten oder Materialien anderer Hersteller oder durch falsche mit Strukturen, Zubehörteilen, Geräten oder Materialien anderer Hersteller oder durch falsche<br>Bauweise, Herstellung, Installation, Betrieb oder Wartung von Strukturen, Zubehörteilen, Gerä Bauweise, Herstellung, Installation, Betrieb oder Wartung von Strukturen, Zubehörteilen, Geräten oder<br>Materialien anderer Hersteller haftbar gemacht werden Materialien anderer Hersteller haftbar gemacht werden.

Diese Garantie gilt unter der Bedingung, dass das Gerät, für welches die Garantieleistungen<br>beansprucht werden, kostenfrei an einen autorisierten Graco-Vertragshändler geschickt wird beansprucht werden, kostenfrei an einen autorisierten Graco-Vertragshändler geschickt wird, um<br>den behaunteten Schaden bestätigen zu lassen. Wird der angegebene Schaden bestätigt, so wi den behaupteten Schaden bestätigen zu lassen. Wird der angegebene Schaden bestätigt, so wird<br>iedes schadbafte Teil von Graco kostenlos repariert oder ausgetauscht. Das Gerät wird frachtfrei a jedes schadhafte Teil von Graco kostenlos repariert oder ausgetauscht. Das Gerät wird frachtfrei an<br>den Originalkäufer zurückgesandt. Sollte sich bei der Überprüfung des Geräts kein Material, oder den Originalkäufer zurückgesandt. Sollte sich bei der Überprüfung des Geräts kein Material- oder Verarbeitungsfehler nachweisen lassen, so werden die Reparaturen zu einem angemessenen Preis durchgeführt, der die Kosten für Ersatzteile, Arbeit und Transport enthalten kann.

DIESE GARANTIE HAT AUSSCHLIESSENDE GÜLTIGKEIT UND GILT ANSTELLE VON JEGLICHEN ANDEREN GARANTIEN, SEIEN SIE AUSDRÜCKLICH ODER IMPLIZIT, UND ZWAR EINSCHLIESSLICH, JEDOCH NICHT AUSSCHLIESSLICH, DER GARANTIE, DASS DIE WAREN VON DURCHSCHNITTLICHER QUALITÄT UND FÜR DEN NORMALEN GEBRAUCH SOWIE FÜR EINEN BESTIMMTEN ZWECK GEEIGNET SIND.

Graco's einzige Verpflichtung sowie das einzige Rechtsmittel des Käufers bei Nichteinhaltung der<br>Garantienflichten ergeben sich aus dem oben Dargelegten. Der Käufer erkennt an, dass kein Garantiepflichten ergeben sich aus dem oben Dargelegten. Der Käufer erkennt an, dass kein<br>anderes Rechtsmittel (einschließlich, jedoch nicht ausschließlich Schadenersatzforderungen f anderes Rechtsmittel (einschließlich, jedoch nicht ausschließlich Schadenersatzforderungen für<br>Gewinnverluste, nicht zustande gekommene Verkaufsabschlüsse, Personen- oder Sachschäder Gewinnverluste, nicht zustande gekommene Verkaufsabschlüsse, Personen- oder Sachschäden oder<br>andere Folgeschäden) zulässig ist. Jede Nichteinhaltung der Garantienflichten ist innerhalb von zwei andere Folgeschäden) zulässig ist. Jede Nichteinhaltung der Garantiepflichten ist innerhalb von zwei (2) Jahren ab Kaufdatum vorzubringen.

GRACO GIBT KEINERLEI GARANTIEN - WEDER EXPLIZIT NOCH IMPLIZIT - IM HINBLICK AUF<br>DIE MARKTFÄHIGKEIT UND EIGNUNG FÜR EINEN BESTIMMTEN ZWECK DER ZUBEHÖRTEILE, GERÄTE, MATERIALIEN ODER KOMPONENTEN AB, DIE VON GRACO VERKAUFT, NICHT **ABER VON GRACO HERGESTELLT WERDEN.** Diese von Graco verkauften, aber nicht von Graco<br>bergestellten Teile (wie zum Beispiel Elektromotoren, Schalter, Schläuche usw.) unterliegen den hergestellten Teile (wie zum Beispiel Elektromotoren, Schalter, Schläuche usw.) unterliegen den<br>Garantieleistungen der jeweiligen Hersteller, Graco unterstützt die Käufer bei der Geltendmachu Garantieleistungen der jeweiligen Hersteller. Graco unterstützt die Käufer bei der Geltendmachung eventueller Garantieansprüche nach Maßgabe.

Auf keinen Fall kann Graco für indirekte, beiläufig entstandene, spezielle oder Folgeschäden haftbar<br>gemacht werden, die sich aus der Lieferung von Geräten durch Graco unter diesen Bestimmungen gemacht werden, die sich aus der Lieferung von Geräten durch Graco unter diesen Bestimmungen<br>ergeben, oder der Lieferung. Leistung oder Verwendung irgendwelcher Produkte oder anderer Güt ergeben, oder der Lieferung, Leistung oder Verwendung irgendwelcher Produkte oder anderer Güter,<br>die unter diesen Bestimmungen verkauft werden, sei es aufgrund eines Vertragsbruches, eines die unter diesen Bestimmungen verkauft werden, sei es aufgrund eines Vertragsbruches, eines Garantiebruchs, einer Fahrlässigkeit von Graco oder Sonstigem.

### Informationen Informationen über Graco

Die neuesten Informationen über Graco-Produkte finden Sie auf www.graco.com. Informationen über Patente siehe www.graco.com/patents.

Für Bestellungen nehmen Sie bitte Kontakt mit Ihrem Graco-Vertriebspartner auf, oder rufen Sie uns an. um den Standort eines Vertriebspartners in Ihrer Nähe zu erfahren. an, um den Standort eines Vertriebspartners in Ihrer Nähe zu erfahren.<br>Telefon: 612-623-6921 **oder gebührenfrei unter**: 1-800-328-0211 Fax: **Telefon:** 612-623-6921 <mark>oder gebührenfrei unter:</mark> 1-800-328-0211 **Fax:** 612-378-3505

> Alle in diesem Dokument enthaltenen schriftlichen Angaben und Abbildungen stellen die neuesten Produktinformationen dar, die zum Zeitpunkt der Veröffentlichung verfügbar waren. Graco behält sich das Recht vor, jederzeit ohne Vorankündigung Änderungen vorzunehmen. Übersetzung der Originalbetriebsanleitung. This manual contains German, MM 3A3953.

> > Graco Headquarters: Minneapolis Internationale Niederlassungen: Belgium, China, Japan, Korea

GRACO INC. UND TOCHTERUNTERNEHMEN • P.O. BOX 1441 • MINNEAPOLIS, MN 55440-1441 • USA

Copyright 2016, Graco Inc. Alle Produktionsstandorte von Graco sind zertifiziert nach ISO 9001.